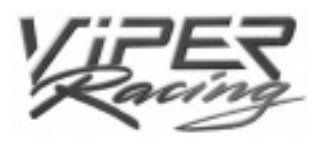

**MGI**

**©1998 Monster Games, Inc.**

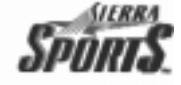

# **VIPER RACING**

**CONTENIDOS** 

# **Capítulo 1**

# *CÓMO EMPEZAR*

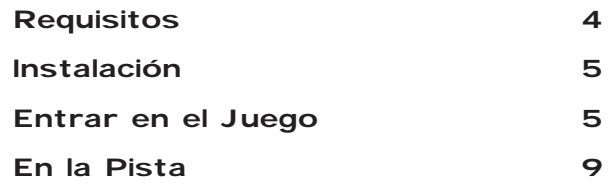

# **Capítulo 2**

# *FUNCIONES Y MENÚS DE JUEGO*

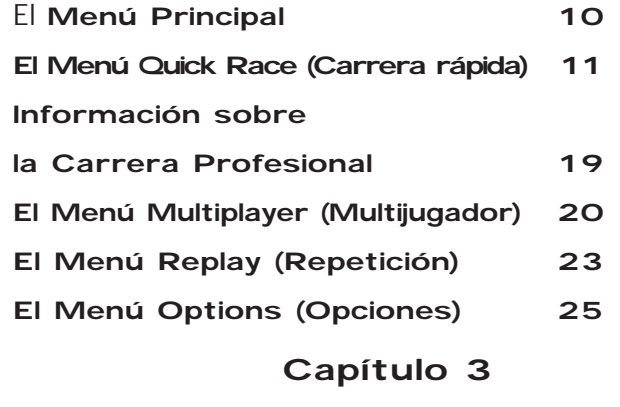

# *CIRCUITOS DE VIPER RACING*

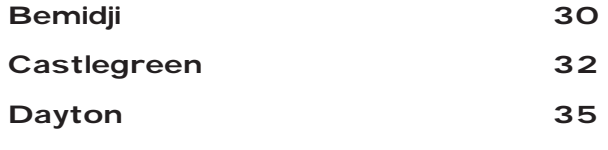

**2**

# **Capítulo 3 (continuación)**

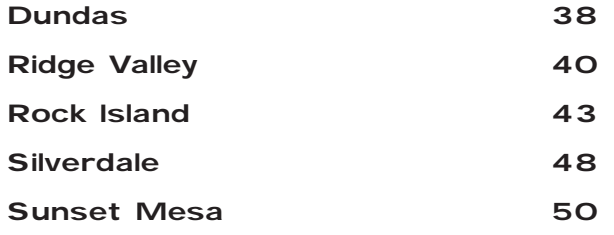

# **Capítulo 4**

# *EL GARAJE*

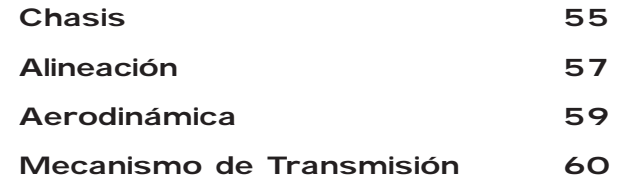

# **Capítulo 5**

# *HISTORIA DEL DODGE VIPER*

# **Apéndices**

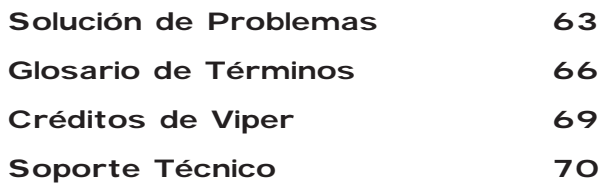

# *CÓMO EMPEZAR* **Introducción**

Bienvenido al primer simulador real de coches deportivos. Viper Racing te coloca en una máquina de carreras de líneas elegantes con 450 caballos bajo el capó. Es potente, es rápida, y ahora, es tuya. Cuando des vueltas a velocidades superiores a 100 millas por hora, necesitarás gran fuerza para circular por los escenarios que MGI ha diseñado especialmente para ti. De hecho, tu trabajo es convertirte en un "encantador de serpientes", si se le puede llamar así, resolviendo los recorridos y dominando a ese monstruo que tienes como coche. Por supuesto, con Viper Racing la vida en la pista rápida es al mismo tiempo desafiante y excitante; nunca volverás a tener tanta diversión en el asiento de un conductor.

# **Requisitos del Sistema**

**Configuración Mínima:** Windows 95/98 Pentium 133 MHz con cualquier tarjeta 3D 2 Mb

15 Mb de espacio en el disco duro

32 Mb RAM

DirectX 6.0

**Configuración Recomendada:** Pentium 200 MHz con una tarjeta de vídeo 3DFX o de segunda generación 32 Mb RAM 80 Mb de espacio en el disco duro DirectX 6.0 Tarieta de sonido 16-bit Unidad de CD-ROM 4X

### **¡Aviso Importante!**

Tarieta de sonido 16-bit Unidad de CD-ROM 4X

**Viper Racing utiliza DirectX 6.0. Esto es importante para la representación de gráficos y la reproducción del sonido. Asegúrate de que tus controladores gráficos y de sonido son compatibles con DirectX 6 o actualízalos con versiones actuales.** 

**4**

# **Instalación**

Instala el software siguiendo estos sencillos pasos:

- 1. Inicia Windows '95 o '98.
- 2. Inserta el CD de Viper Racing en tu unidad de CD-ROM.

3. El programa de instalación aparecerá automáticamente en la

pantalla. Si no aparece, haz doble clic en el icono de "Viper" del CD-ROM.

4. Selecciona la configuración correcta para tu sistema y haz clic en OK. Cuanto más alto sea el nivel de instalación, más espacio ocupará el juego en tu disco duro. Sin embargo, esto también hace que sea más rápido el acceso a los menús de juego.

Cuando la instalación se haya completado, haz clic en "Jugar"("Play"). Es posible que necesites reiniciar el equipo después de la instalación. Después, solo necesitarás seleccionar Viper Racing en el Menú de Inicio de Windows'95 o '98 para lanzar Viper Racing.

**Nota: Necesitas un mínimo de 10 Mb de espacio libre en tu disco duro después de la instalación para jugar con Viper Racing.** 

# **Entrar en el Juego**

Estás impaciente por saltar dentro de uno de estos Dodge Vipers de alta

**5**

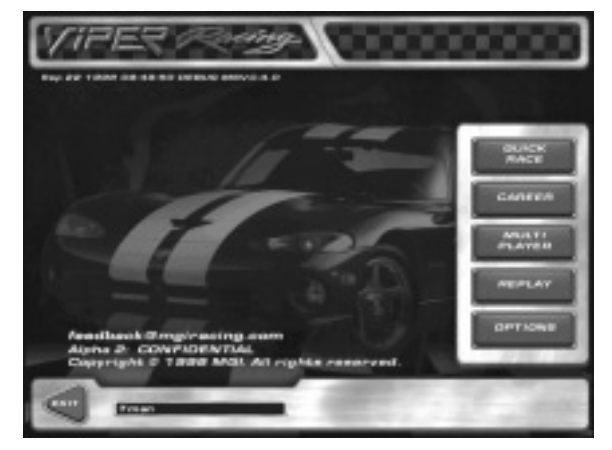

potencia, así que entra. ¿Qué te parece una vuelta en Bemidii, un recorrido sencillo en términos generales – pero con un giro?

¿PREPARADO PARA ARRANCAR ESOS MOTORES? LISTO. **¡YA!**

El menú principal (la pantalla que aparece después de la introducción) muestra cinco botones rectangulares en la parte de la derecha. Haz clic en el botón Opciones (Options) para obtener cuatro carpetas. Sólo las dos últimas son relevantes aquí.

Haz clic con el botón izquierdo del ratón en la pestaña Controles (Controls). Esta pantalla te permite configurar cada control según tu teclado, dispositivo de dirección o joystick. (Puedes utilizar cualquiera de las configuraciones por defecto haciendo un simple clic sobre el icono de la derecha que se corresponda con tu dispositivo de dirección).

**Nota: Recuerda, debes calibrar tu joystick o volante utilizando la configuración de Windows DirectX.**

**Para hacerlo, primero debes volver al menú Inicio de Windows. Haz clic sobre él y selecciona la opción Configuración. Ahí, selecciona Panel de Control. Ahora selecciona la opción Controladores para Juego. Sigue las instrucciones para calibrar de manera adecuada tu joystick o volante.** 

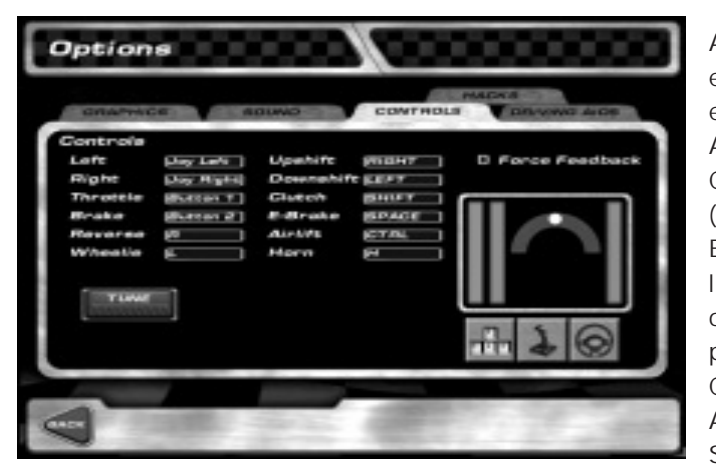

Ahora haz clic con el botón izquierdo en la pestaña Ayudas de Conducción (Driving Aids). Encontrarás que a s configuraciones por defecto son Cambio Automático (Auto Shifting),

Embrague Automático (Auto Clutch), y Frenos ABS (ABS Braking).

Estas características te permiten conducir tu coche sin pulsar las teclas/funciones para embragar y cambiar de marcha. En efecto, esto convierte tu Viper en "automático", y hace tu primer viaje por el terreno bastante más fácil. Por supuesto puedes desactivar estas configuraciones si así lo deseas.

**6**

# **Capítulo 1** Entrar en el juego

Ahora haz clic en el Control de Tracción (Traction Control) y en el Control de Derrape (Yaw Control) y establecerlos en "Bajo" (Low). Éstas son ayudas de conducción que hacen tu primera vuelta por la pista algo más fácil. Para obtener una descripción completa de lo que hacen estas funciones, revisa la sección de controles del capítulo 2.

Haz clic en Atrás (Back) para volver al menú principal. Ahora, haz clic en el botón Correr Rápido (Quick Race). La siguiente pantalla muestra tres ventanas. En la ventana izquierda (con la imagen del Dodge Viper), selecciona Arcade, la configuración más fácil. En la ventana situada en el centro (con imágenes de pistas), haz clic en una de las flechas junto al botón Puntuaciones (Scores) hasta

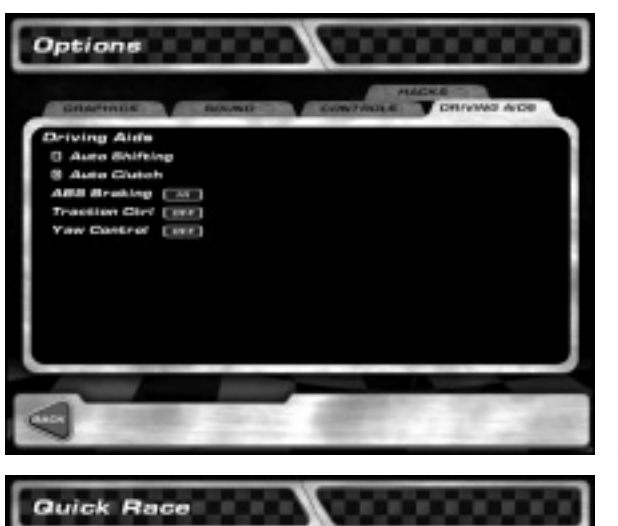

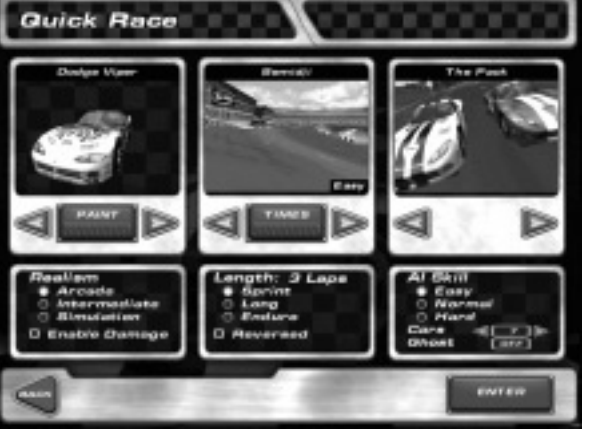

**7**

que aparezca Bemidji en la pantalla pequeña. Debajo, haz clic en Sprint. Asegúrate de que Invertido (Reversed) no esté activado. Ya casi estás preparado para salir. En la ventana de la derecha, ajusta la imagen haciendo clic en las flechas, como hiciste en la segunda ventana. Detente cuando obtengas la imagen de Paquete (Pack). Asegúrate de que está activado el modo Fácil (Easy) para la Destreza IA (AI Skill). Si está resaltado uno de los otros modos, sólo tienes que hacer clic en el punto junto a Fácil (Easy). No es necesario hablar ahora de las otras características.

Todo correcto. Haz clic con el botón izquierdo en el botón Entrar (Enter) situado en la esquina inferior derecha de la

pantalla, y ya estás listo. En la siguiente pantalla pulsa el botón Correr (Race). Estás en camino. Antes de que aceleres, debes elegir una vista de la carrera de las 12 perspectivas diferentes que se ofrecen.

Las 12 perspectivas cambian desde la cámara en cabina (dentro del coche) hasta la vista dirigible. Para activar las perspectivas, pulsa una de las teclas de función en la parte superior de tu teclado. Aquí tienes una lista de estas características:

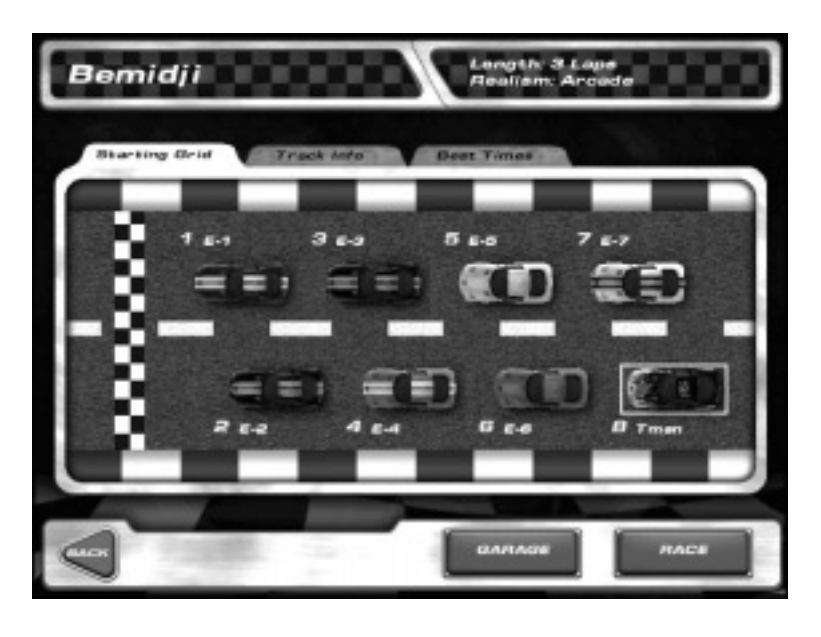

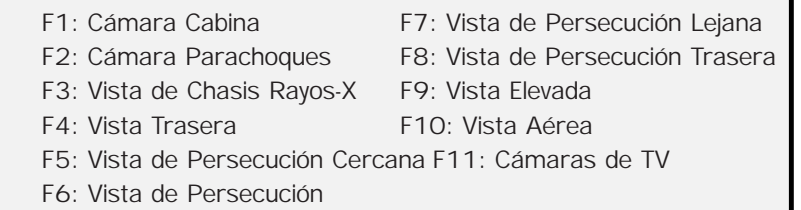

Si te estrellas en tu primer intento, no es necesario que sigas con el coche deformado. Sólo tienes que pulsar la barra espaciadora para recomponer tu coche. Esto coloca a tu Viper de nuevo en camino. Acelerarás desde cero, pero no tendrás que salir de la carrera.

**8**

# **Capítulo 1** En la pista

**En La Pista** 

Pisa el acelerador cuando se encienda la luz verde. Comienza por la parte exterior y dirígete gradualmente hacia el interior de la pista conforme entres en la curva. Una vez que salgas de la esquina, comienza a relajar la dirección hacia el centro del recorrido. Pisa a fondo el acelerador en esta recta – pero presta atención, más adelante hay una chicane.

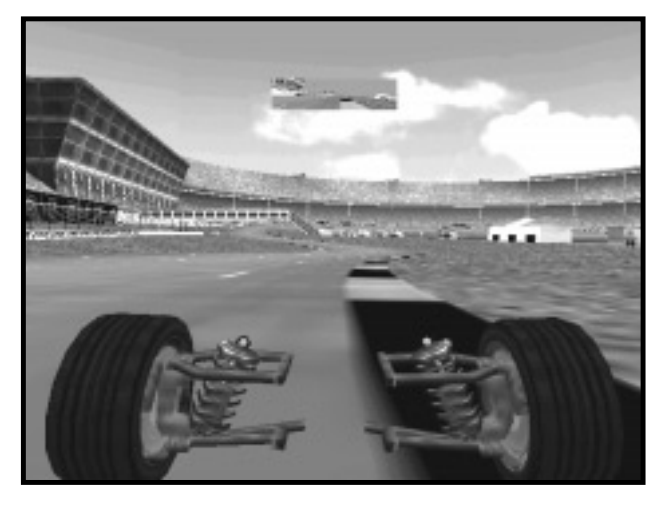

Ahora viene una parte delicada. Conforme te acerques a este giro de la carretera, toca con tus neumáticos derechos el trocito inicial de cuneta de rayas amarillas-ynegras. Afloja hacia la izquierda, colocando tu neumático izquierdo delantero en el último tercio de la cuneta. Endereza hasta que atravieses

la última curva, dirigiéndote hacia el centro. En la última recta, cíñete al muro hasta que cruces la línea de meta. Lo has hecho. Has completado tu primera vuelta en un Viper. Con un par de vueltas más utilizando maniobras similares cruzarás la línea de meta. Después, una pantalla muestra los resultados de tu carrera. Haz clic en el botón Repetición (Replay) situado en la esquina inferior derecha. En la siguiente pantalla, pulsa Guardar (Save). En la ventana de Repetir Archivo (Replay File), teclea el nombre con el que quieras guardar esta carrera (por ejemplo "Bemidji"). Después, haz clic en OK. Pulsa Salir (Exit) para abandonar la pantalla. Te parecerá que ahora no tiene sentido, pero esta parte se vuelve útil más tarde cuando hablemos de la tecla Repetición del menú principal.

Hablando del menú principal, haz clic en Atrás (Back) hasta que encuentres la página inicial. En el siguiente capítulo iremos paso a paso a través de todas las pantallas importantes de Viper Racing.

# **Capítulo 2**

# *FUNCIONES Y MENÚS DE JUEGO*

# **El Menú Principal (Main Menu)**

El menú principal ofrece las siguientes características:

**Carrera Rápida (Quick Race):** Este botón te permite elegir la pista en la que vas a correr y el tipo de carrera en la que vas a competir. Hay diferentes modos de carrera de entre los que elegir: Paquete (Pack), que te permite correr contra un número de hasta siete oponentes; Reloj (Clock), en la que compites por tiempos de carrera rápida y vuelta; y Coche Fantasma (Ghost Car), que te permite correr con un sistema vuelta a vuelta, contra un "fantasma" de la vuelta más rápida de alguna de tus carreras actuales, o contra la vuelta más rápida que hayas completado en el modo de conducción seleccionado actualmente (arcade, simulación, etc). Básicamente, esta pantalla controla cuatro aspectos básicos de tu experiencia general en carreras: lo que corres, cómo lo corres, dónde corres y contra quién corres.

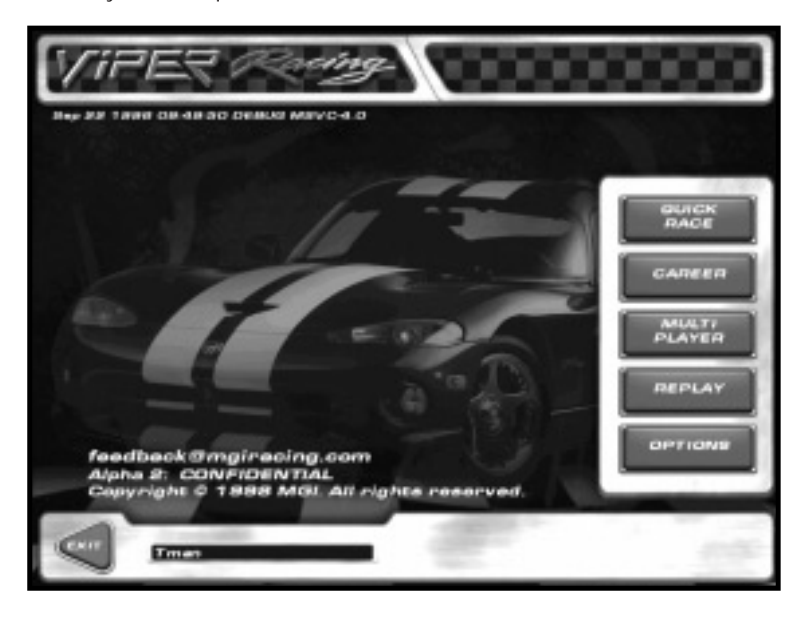

# **Capítulo 2** El menú principal

**Carrera Profesional (Career):** Todo lo que necesitas para vivir en la pista rápida se encuentra aquí. El modo de carrera profesional en Viper Racing te permite competir en cuatro clases diferentes de Liga Viper Racing. Al ganar las carreras, consigues dinero que puedes utilizar para mejorar tu coche y escalar puestos en la clasificación para alcanzar tu meta última, ganar la copa GT de la Liga Viper Racing.

**Multijugador (multiplayer):** Este botón controla los aspectos de multijugador de VR. Puedes correr contra tus amigos mediante Conexión Directa, Internet TCP/IP, por LAN o por módem.

**Repetición (Replay):** Esta característica te permite ver las repeticiones guardadas de tus carreras anteriores.

**Opciones (Options):** el último botón en el menú principal te permite adaptar Viper Racing a tus gustos y necesidades personales. Utilizando esta categoría, puedes ajustar los gráficos y los efectos de sonido y configurar características de conducción para tu joystick, teclado o volante.

Antes de revisar estas características, es posible que quieras personalizar tu partida. Sólo haz clic en el cuadro de diálogo "Jugador" (Player) del menú principal para cambiar tu nombre. Esta es la primera manera de personalizar Viper Racing. Pero hay otras.

# **El Menú Quick Race**

# **(Carrera Rápida)**

**11**

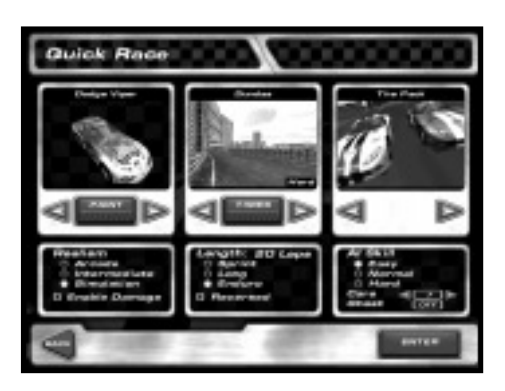

Las tres ventanas en la pantalla de Correr Rápido te permiten seleccionar diferentes opciones, desde el coche que conducirás hasta el tipo de pista en el que quieres quemar tus ruedas.

La Ventana Coche (Car) te permite hacer dos cosas. Primero, puedes personalizar el aspecto de tu Viper.

Las flechas junto al botón Pintura (Paint) debajo del dibujo te permiten seleccionar un Viper en casi cualquier color que desees. Como siempre, sólo necesitas señalar y hacer clic con el botón izquierdo del ratón para hacer tu selección.

# **El Menú de Kit de Pintura**

# **(Paint Kit Menu)**

Haciendo clic en el botón Pintura (Paint) te trasladas a la página de Kit de Pintura, donde puedes pintar tu coche. Muchas características funcionan como la mayoría de los programas de "pintura". Sólo haz clic en cada icono, y después colócalos en tu coche.

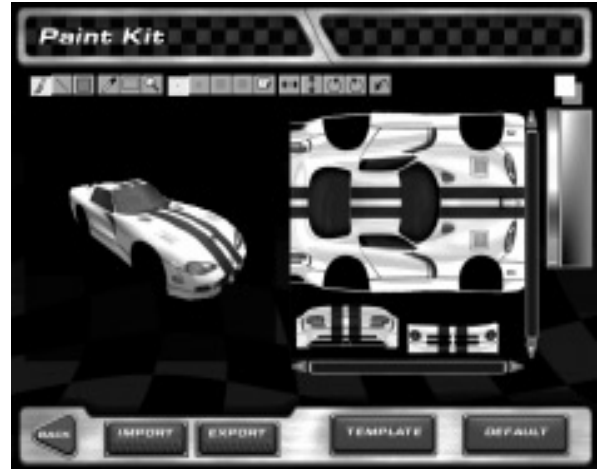

# **Iconos & Funciones**

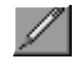

**Pincel (Brush):** Dibuja a mano alzada utilizando el pincel actual.

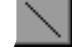

**Línea (Line):** Dibuja líneas rectas

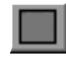

**Rectángulo (Rectangle):** Aplica rectángulos

**Cuentagotas (Dropper):** Muestra la paleta para cambiar el color de la pintura

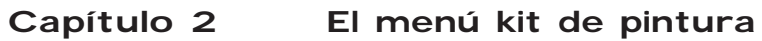

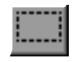

**Rectángulo Perforado (Perforated Rectangle):** Copia imágenes para pegar con el pincel.

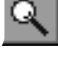

**Lupa (Magnifying Glass):** Haz clic con el ratón para ver más de cerca tu trabajo

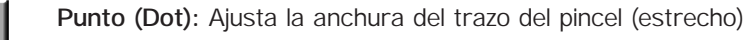

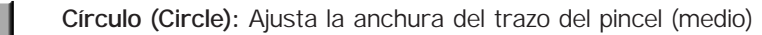

**Círculo Grande (Large Circle):** Ajusta la anchura del trazo del pincel (grande, redondo)

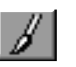

**Círculo Descolorido (Faded circle):** Aplica trazos de pincel grandes pero ligeros.

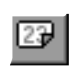

**Etiqueta de Números (Number Label):** Te permite pegar en el coche etiquetas con números y calcomanías utilizando el pincel.

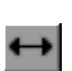

**Línea de Flecha Horizontal (Horizontal Arrow Line):** Voltea las imágenes de izquierda a derecha

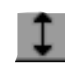

**Línea de Flecha Vertical (Vertical Arrow Line):** Voltea las imágenes de arriba a abajo

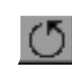

**Giro en Contrasentido (Counterclockwise Spin):** Rota imágenes en sentido contrario a las agujas del reloj

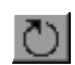

**Giro en Sentido (Clockwise Spin):** Rota las imágenes en el sentido de las agujas del reloj

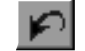

**Deshacer (Undo):** Vuelve a la acción anterior del Kit de Pintura

Para manipular los colores, haz clic en un tono de la paleta de arcoiris en la esquina superior derecha. El cuadro sobre la paleta muestra el color activo actualmente.

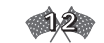

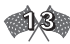

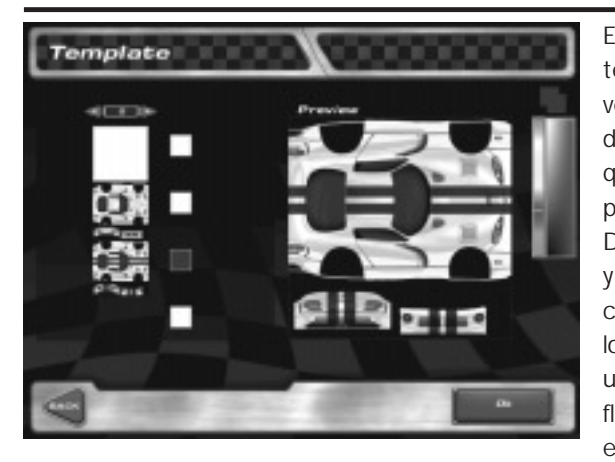

El botón Plantilla (Template) te permite elegir entre veinte plantillas de diseños de coches. Haz clic en el que te guste y pulsa OK para activarlo. El botón Por Defecto (Default) borra todo y vuelve al Viper con el que comenzaste. Para cambiar los colores de la plantilla utiliza el cuentagotas (o flecha) para activar un color en la paleta. Después de

pintar tu coche, pulsa Atrás (Back); aparecerá un cuadro para guardar los cambios antes de volver al menú Correr Rápido.

# **Realismo (Realism)**

También puedes ajustar el realismo de tu experiencia de carrera desde esta ventana. Aquí tienes tres opciones. Arcade es el más fácil y Simulación el más difícil. La Simulación te ofrece un coche que reacciona a las leyes de la física como lo haría cualquier Viper real. El modo Arcade representa la carrera en un nivel mucho más sencillo. Intermedio es, naturalmente, un nivel a mitad de camino entre los otros dos. También puedes seleccionar el potencial de daño de tu coche. Permitir Daño (Enable Damage) hace que tu Viper se deforme a causa de un muro u otro coche, sin quedar fuera de servicio – no del todo. Después de un golpe o un trompo, pulsa la barra espaciadora para "recomponer" tu coche. Esto colocará tu Dodge Viper (flamante, pintado y todo) en un punto a velocidad cero.

Si no activas este cuadro, tu Viper será inmune a topetazos y cosas parecidas. Puedes golpear objetos en la pista, pero no sufrirás daños. Sin embargo, puede que quieras utilizar la barra espaciadora para "recomponer" de vez en cuando y librarte de la complicación de volver a colocar tu vehículo en la dirección en la carrera.

La ventana Pista (Track) proporciona una minivista del recorrido en el que te vas a embarcar. En esta zona puedes seleccionar el lugar que mejor se adapte a

# Capítulo 2 **Realismo**

tus necesidades y el número de vueltas en la carrera. El botón Tiempos (Times) bajo la ventana te proporciona acceso a las estadísticas registradas de carreras anteriores en esta pista en particular y de la duración de las vueltas.

Hay ocho carreras diseñadas para tu placer de correr, que encierran una gran variedad de lugares ficticios para correr: el campo de Silverdale, las colinas y páramos de Castlegreen, el paisaje del sudoeste americano de Sunset Mesa, y el sentimiento de correr en el interior de una ciudad en Dundas.

Después de seleccionar tu pista, puedes elegir la duración de la carrera de las tres opciones existentes. Sprint está formada de tres vueltas; Media, ocho, y Larga, 20 vueltas.

Selecciona el recuadro Invertido (Reversed) incluido bajo estas características, para invertir el recorrido de la pista elegida. En otras palabras, correrás en la dirección contraria (moviéndote hacia adelante, por supuesto).

La ventana Competición (Competition), a la derecha de la ventana Pista, controla

contra quién corres: un número de oponentes en la carrera, el reloj, o el "coche fantasma". Una flecha señalando a la izquierda y una flecha señalando a la derecha cerca de la parte superior de esta ventana te permite personalizar tu competición. Señala y haz clic con el botón izquierdo en las flechas para poder seleccionar una de las tres opciones: Paquete (Pack) es un

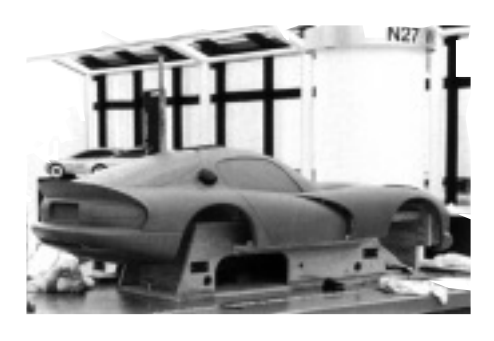

grupo de coches en el circuito Viper; Reloj (Clock) no implica oponentes ni coche fantasma; y, finalmente, Fantasma (Ghost) te coloca frente a una réplica de tu propio coche – es decir, una versión fantasma de ti mismo en una carrera anterior. Puedes elegir entre Normal (Normal) o el Mejor (Best Ever). Con el modo Coche Fantasma ajustado en normal correrás contra un coche fantasma de la vuelta más rápida que conseguiste en tu carrera actual, mientras que ajustado en Mejor correrás contra la vuelta más rápida conseguida JAMÁS en una pista con tu actual realismo de conducción (arcade, intermedio, simulación).

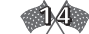

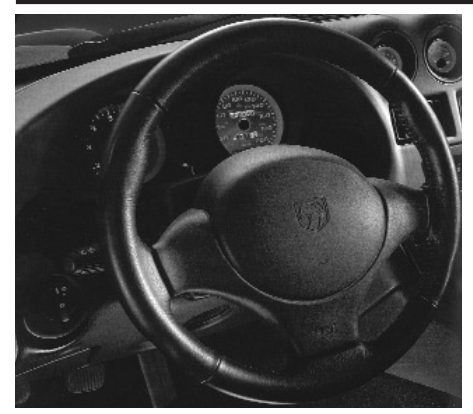

El Ajustador de Destreza IA (AI Skill Adjuster), la primera opción bajo la ventana y las flechas, te permite configurar el nivel de habilidad de la Inteligencia Artificial (los otros jugadores) en la pista. Haz clic en el nivel que desees.

Bajo esta característica encontrarás la opción Paquete, que controla el número de coches contra el que correrás, desde uno hasta siete. Para comenzar, puede

que quieras disminuir la congestión y seleccionar sólo de tres a cinco competidores. Seleccionar un número bajo de oponentes aumentará también la tasa de frames.

El botón Fantasma te ofrece las mismas opciones que la característica anterior, pero si dejas la imagen Paquete en la ventana que hay encima y colocas el botón fuera del modo Off, correrás no sólo contra ti mismo (modo de coche fantasma seleccionado), sino también contra otros Vipers.

Has ajustado la configuración que deseas. Ahora prepárate para acelerar los motores. Después de pulsar Entrar (Enter), verás tres carpetas. Para acceder a cada una, haz clic con el botón izquierdo en la pestaña correspondiente. La carpeta de Parrilla de Salida (Starting Grid) muestra una imagen de la alineación

**16**

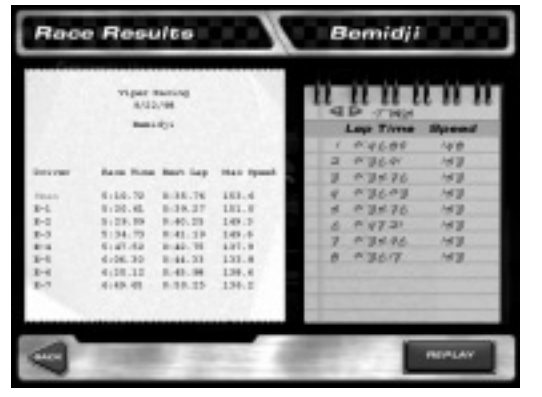

a la espera de la bandera verde. La pestaña Información de Pista (Track Info) muestra un mapa de la pista. Mejores Tiempos (Best Times) incluye estadísticas y registros de esa pista, incluyendo los mejores tiempos de vuelta, velocidades más altas y mejores tiempos de carrera. Fíjate en los dos botones de la esquina inferior derecha. El

# **Capítulo 2** El menú carrera profesional

botón Garaje (Garage) te permite hacer pequeños ajustes y modernizar tu Viper. (Veremos después, detalladamente, las características incluidas en esta función). Haz clic en el botón Correr (Race) para dar un paseo por la pista elegida. Después de terminar una vuelta con los grandes chicos, verás una pantalla que muestra información sobre la carrera completada. La hoja de la izquierda muestra las posiciones y estadísticas personales, como velocidad máxima, mejor tiempo de vuelta y tiempo de carrera.

# **El Menú Carrera Profesional**

# **(Career Menu)**

¿Un stock Viper no es suficientemente rápido para ti? ¿Preparado para un compromiso mayor que una simple carrera de 8 vueltas? Entonces, dirígete a la Carrera Profesional de Viper Racing donde puedes competir en cuatro ligas de carreras diferentes, ganando dinero mejorando tu coche con la esperanza de conseguir tu

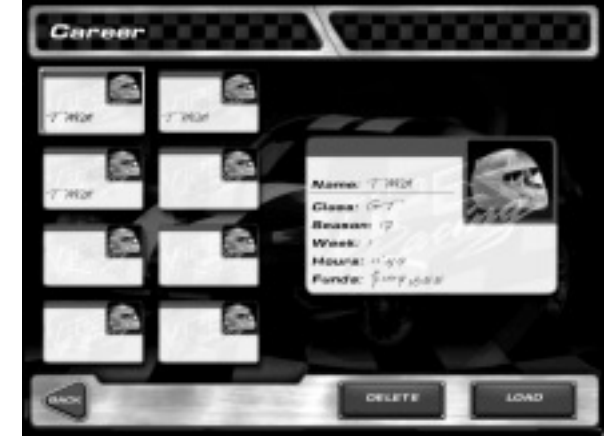

objetivo último, ¡el Campeonato GT de la Liga Viper Racing!

Después de hacer clic en el botón Carrera Profesional (Career), verás una tarjeta en blanco preparada para registrarte. Simplemente pulsa Crear (Crear) en la parte inferior. Aparecerá un pequeño recuadro que te preguntará en que tipo de realismo quieres competir y si quieres activar el daño.

**Truco: Se recomienda que no actives daño la primera vez que estés en Carrera Profesional.** 

**Nota: Una vez que hayas realizado tus selecciones y que hayas comenzado la carrera no podrás cambiarlas.** 

Haz clic en el botón OK una vez que hayas terminado de elegir las opciones. Ahora eres miembro del circuito de carreras Dodge Viper. Comenzarás tu carrera profesional en la clase Amateur, sin dinero.

El botón Crear es tu pasaporte a las ligas mayores,. Después de registrarte, recibirás la documentación del automóvil con la siguiente lista de opciones a la derecha: Eventos, Clasificación, Pruebas, Mejoras y Guardar. Utilizando estos botones, la toma de decisiones referentes a tu carrera en Viper Racing es fácil. Comienzas como amateur, pero tus ganancias y puntos aumentarán, y como resultado, tu coche y estado de carrera también avanzarán.

**Eventos (Events):** Esta tecla te informa de los diferentes eventos en los que tendrás que competir, listados por pista, duración y premio. Tu posición en cada uno de ellos también será registrada. Pulsa Entrar (Enter) para comenzar el espectáculo en la carretera. En la siguiente pantalla, pulsa Calificación (Qualify) para completar las pruebas de tiempo para el próximo evento.

**Clasificación (Ranking):** Haz clic en este botón para ver tu posición en la carrera de puntos.

**Pruebas (Testing):** Para modernizar tu coche para una vuelta de prueba en cualquiera de las ocho pistas, resalta la carrera y haz clic en el botón Prueba (Test) en la esquina inferior derecha.

**Mejoras (Upgrades):** Esta es una lectura de los elementos de tu mecanismo de transmisión (motor, tubo de escape, transmisión) y chasis. El menú de la izquierda te permite hacer mejoras para los siguientes: Motor, Mecanismo de

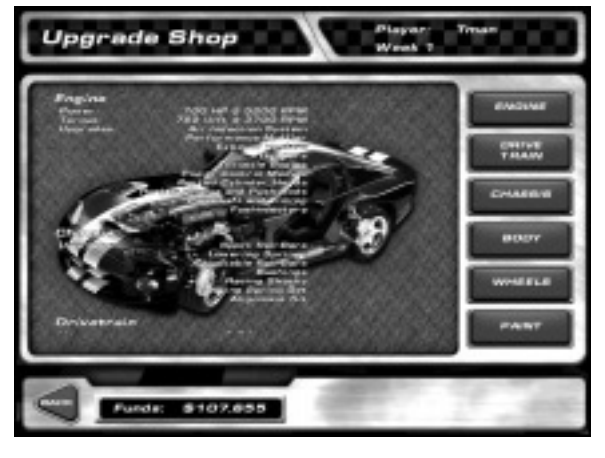

transmisión, Chasis, Carrocería, Ruedas y Pintura.

**Motor (Engine):** Puedes utilizar tus ganancias para adquirir aquí diferentes partes del coche, desde sistemas de inducción de aire hasta inyectores de combustible.

# **Capítulo 2** Información sobre la carrera profesional

**Mecanismo de transmisión (Drivetrain):** Compra aquí cajas de cambios y ejes. **Chasis (Chassis):** Esta sección ofrece amortiguadores, muelles, y cosas parecidas – objetos que mejoran el equilibrio y manejo de tu coche.

**Carrocería (Body):** Puedes mejorar la aerodinámica y el peso de tu coche zutilizando objetos de esta sección.

**Ruedas (Wheels):** Puedes elegir entre cuatro tipos de neumáticos.

**Pintura (Paint):** Este botón te lleva a la página de Kit de Pintura.

Dirígete a la sección Correr Rápido para más información sobre Pintura.

Utiliza las flechas y los controles del recuadro de la derecha para seleccionar los suministros de las primeras cuatro secciones: cuando encuentres la parte que necesitas, haz clic en ella. A la derecha encontrarás una explicación de la función de cada parte, junto con su coste y disponibilidad.

**Guardar (Save):** Guarda a tu jugador actual.

# **Información sobre la Carrera Profesional**

Cuando corres en modo carrera profesional, comienzas como amateur y poco a poco avanzas puestos hasta obtener licencias de competición más experimentadas. Correr y ganar te proporciona puntos y dinero. Puedes utilizar el dinero para mejorar tu Viper en la pantalla de Mejoras, y los puntos te llevan a un campeonato de temporada. Para avanzar a la siguiente clase, debes primero ganar en el nivel actual.

**Consejo: El dinero se consigue no sólo ganando carreras, sino también por posición de temporada. A veces, la discreción será la mejor parte del valor. Puede ser mejor sacrificar una posición y salvar la carrera.** 

**Consejo: No vayas siempre a buscar primero las mejoras de la potencia. Recuerda que los neumáticos de mejor calidad y la reducción de peso pueden hacer maravillas.** 

No te desanimes demasiado rápido. Puede llevarte muchas temporadas ganar las clases de carrera de niveles más altos. Una cosa que puede ayudar es comprar la mejora alerón lo más pronto que puedas cuando estás en la clase Club. Esto será una herramienta de gran valor para las carreras en carreteras con muchos giros.

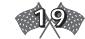

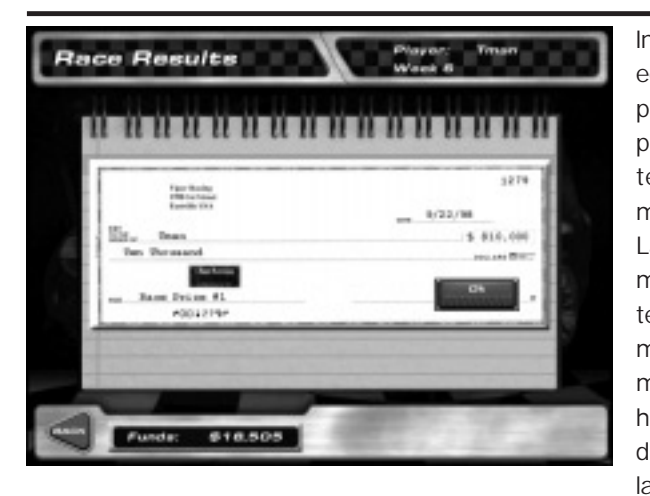

Inicialmente, no tendrás equipamiento en tu Viper para mejorar el chasis, pero conforme avances tendrás acceso a muchas modificaciones. Las carreras se vuelven más duras cada temporada. Del mismo modo, tu conducción mejorará, y también lo harán las mejoras disponibles. Para ganar la carrera entera, no sólo

debes conducir bien, sino que tienes que gestionar tu dinero de manera astuta, comprando sólo las mejoras que se ajusten a tu estilo de conducción y rebajar tus tiempos de vuelta.

# **El Menú Multijugador (Multiplayer Menu)**

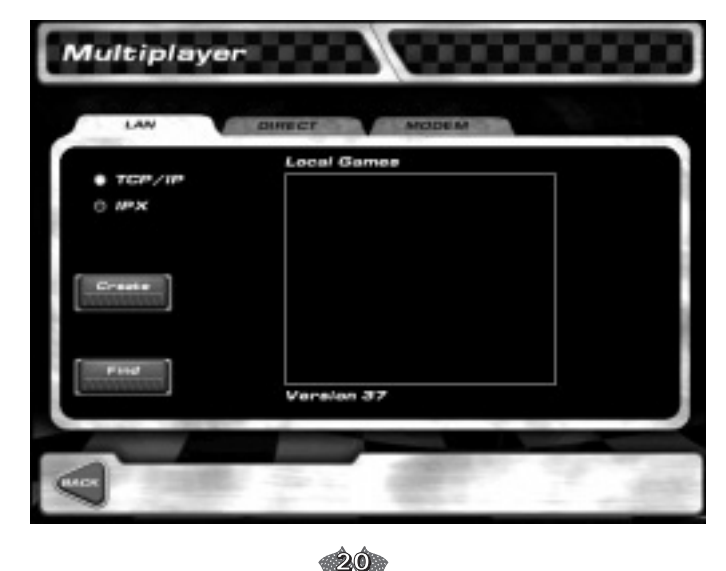

# **Capítulo 2** El menú multijugador

Viper Racing te permite competir, no sólo contra ti mismo y el ordenador, sino también contra tus amigos (o enemigos). Puedes ir contra tus colegas vía Directa, LAN, o módem. Haz clic en la pestaña adecuada para seleccionar una categoría.

La sección LAN te permite correr frente a un grupo de amigos mediante una Red de Área Local o vía Internet. Puedes elegir IPX o TCP/IP. Una cosa para recordar, sin embargo, es que todos deben seleccionar la misma – o no podrán jugar juntos. Las partidas en una red local o partidas en Internet se muestran en el recuadro Partidas Locales (Local Games) de la derecha. Por supuesto, hasta que alguien crea una partida nueva, no habrá partidas sobre las que hacer clic. Así que, puedes encargarte tú pulsando Crear (Create). Se te invitará a poner nombre a la partida, y puedes proporcionar una contraseña si quieres mantener a raya a los alborotadores.

El botón Encontrar (Find) sólo es útil si ya sabes que hay una partida funcionando en una máquina TCP/IP remota. Por ejemplo, digamos que tu prima Betty está en Internet, y ha creado una partida en su ordenador en casa (utilizando Crear, como se ha explicado antes). Una vez que descubras cual es su dirección IP, sólo tienes que teclearla en el diálogo Encontrar , y como por arte de magia, su partida aparece en la lista. Conéctate a ella como lo harías a una partida local.

La conexión Directa te permite jugar contra un oponente, cuyo ordenador está conectado al tuyo con un cable de módem nulo.

Para utilizar la sección Módem, selecciona la pestaña Módem y selecciona Llamar (Call) o Contestar (Answer). Los que llaman necesitan teclear el numero al que desean llamar (i.e su oponente/víctima) en el bloque Número de Teléfono (Phone Number). La gente que conteste sólo espera que suene el teléfono y pulsa el botón Contestar (Answer).

Una vez que hayas contactado con un oponente, Viper Racing muestra la pantalla de Programación Multijugador (Multiplayer Scheduler). Aquí, la persona que creó la carrera establece sus configuraciones. Cada cambio que se haga se reflejará en los menús de los todos los corredores.

El panel situado a la derecha permite al creador seleccionar el escenario de carrera. El panel central permite al creador establecer el realismo – Arcade, Intermedio o Simulación; si activa o no el daño, y la dirección en la que los

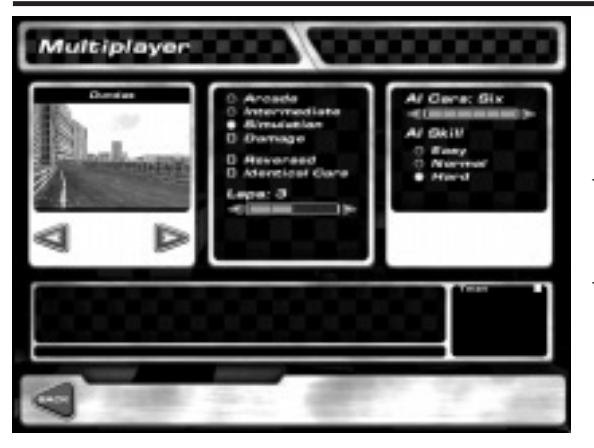

coches correrán. El botón coches idénticos (identical cars) permite al creador hacer que todos los jugadores utilicen la configuración del coche del creador. Esto te permite jugar partidas en las que todos los coches tienen las mismas características de rendimiento.

En el panel situado a la derecha, el creador puede

establecer el número de IA (coches controlados por el ordenador) que correrán y su destreza (Fácil, Normal, Difícil). Estos coches entrarán además de los jugadores en la carrera. Ocho es el número máximo de coches que pueden correr.

El tercio inferior de la pantalla está formado por dos ventana. La ventana Charla (Chat) y la ventana Participantes (Participants). El jugador puede teclear mensajes en la mitad inferior de la ventana de charla. Para enviar el mensaje, pulsa Enter. La ventana inferior derecha muestra a los jugadores de la partida. Un recuadro rojo junto a su nombre significa que todavía no han aceptado la carrera propuesta. Un recuadro amarillo significa que sí lo han hecho.

Los jugadores pueden indicar su acuerdo con las opciones seleccionadas por el anfitrión haciendo clic en Aprobar (Approve). Esto cambia el recuadro coloreado y lo vuelve amarillo. El creador puede ahora hacer clic en el botón Cerrar Entrada (Close Entry) para pasar al Menú Pre-carrera (Pre-Race Menu).

Desde el Menú Pre-Carrera cada jugador puede elegir un coche de diferente color, acceder al Menú Garaje o charlar. Además, el creador puede seleccionar Cancelar Pista (Cancel Track). Esto hará que todos los jugadores vuelvan al menú anterior. Pulsando el botón Correr (Race) el cuadrado del jugador se volverá verde, lo que significa que quiere correr. Cuando el creador pulsa Correr, la carrera comienza.

# **Capítulo 2** El menú repetición

# **El Menú Repetición (Replay Menu)**

Utilizando esta característica, puedes ver tus anteriores hazañas en los escenarios de Viper Racing. ¿Quieres estudiar tu actuación en Silverdale par ver qué aspectos de tu forma de correr puedes mejorar?. Para ello sirve este aparatito. Con opciones desde cámara lenta hasta un análisis de los efectos de fuerza G, el Menú Repetición ofrece una ayuda incalculable para mejorar tu carrera en Viper Racing.

Cuando haces clic en el botón Repetición (Replay), una pequeña ventana aparece en el centro de tu pantalla. El recuadro situado bajo Repetir Archivo (Replay File) lista las carreras que has guardado en el disco duro. En este momento, debería haber al menos un archivo. El que guardaste de tu vuelta inicial en Bemidji. Para acceder a ella, haz clic sobre su nombre y pulsa OK.

Aparecerá una imagen de tu coche en la línea de salida. En la parte superior de la pantalla, un panel de control gris ofrece una gran cantidad de posibilidades. Cualquier verdadero estudiante el juego, tiene aquí todo lo que jamás podría necesitar. Comencemos con los recuadros de diálogo de el parte inferior. El que se encuentra en la esquina inferior izquierda te indica el coche al que estás mirando. Tu nombre debería aparecer en el recuadro. Haciendo clic en las flechas puedes moverte de coche en coche para ver saber cómo ven tus oponentes la carrera. Sí, es cierto, esta característica te permite sentarte en

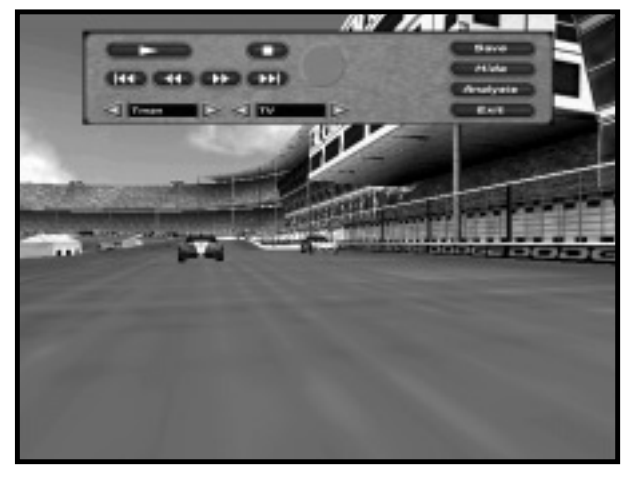

el coche que quieras, incluso en el del ganador, lo que hace que aprender sea mucho más fácil.

El cuadro de diálogo de la derecha te permite ver la carrera desde varios ángulos. Haciendo clic en las flechas puedes acceder a cualquiera de las 12 perspectivas. (Son las

**2 2**

vistas y perspectivas mencionadas en la sección "Entrar en el Juego"). Las teclas AvPág y RePag se usan para ajustar el coche en el que la cámara está centrada. El botón circular sobre el recuadro de diálogo de la derecha permite la manipulación frame a frame, de manera muy precisa.

Los controles de movimiento están sobre los recuadros de diálogo y a la izquierda del botón circular. Estas teclas son parecidas a las de un vídeo. El botón **reproduce la carrera a velocidad normal. El botón de la detiene** la acción. El botón **te devuelve** a la línea de salida, y el botón **tend** te coloca en el último frame, después de que hayas terminado.

Los otros dos botones actúan como botones de avance rápido y de rebobinado: mueve la imagen hacia delante. Un sólo clic lo hace frame a frame, y si lo mantienes pulsado se mueve de manera continuada, sin pausa. Lo mismo se aplica a **144**, que hace retroceder la imagen. También puedes utilizar teclas de atajo. Los botones de flecha a la derecha del teclado principal también controlan el vídeo. El botón del centro sirve para reproducir/pausa, el izquierdo para rebobinar, y el derecho para avance rápido.

En el extremo derecho del panel de control encontrarás las funciones Cargar, Ocultar, Análisis y Salir. La tecla Cargar (Load) te permite dejar de mirar un

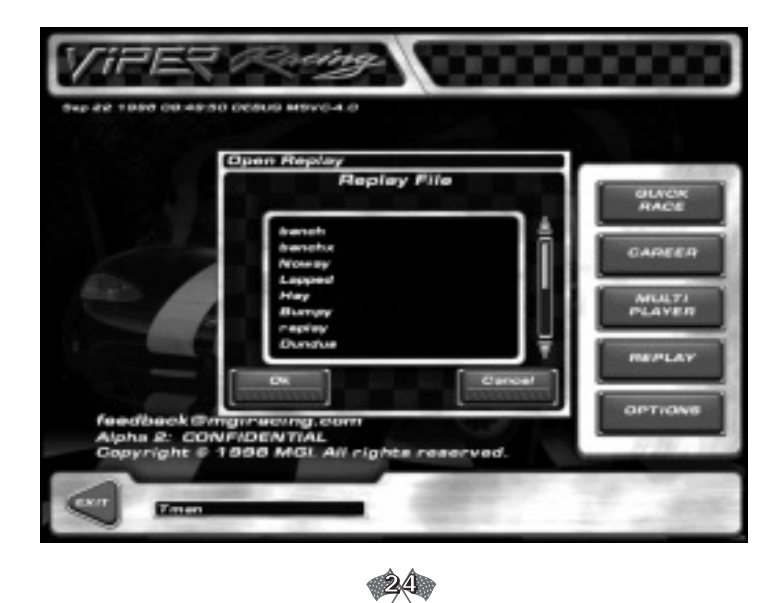

# **Capítulo 2** El menú opciones

archivo de repetición y cargar otro. La tecla Ocultar (Hide) esconde el panel de control para darte una visión completa de las repeticiones. Pulsa la tecla Esc o haz clic con el ratón para que vuelva a aparecer el panel.

El botón Análisis (Analysis) te proporciona acceso a la característica más útil. Haz clic en este botón y aparecerá una pantalla nueva bajo el panel de control, que te permite analizar los efectos sobre tu coche de las fuerzas G latitudinal y longitudinal y la velocidad. Acompañando a estos datos hay lecturas digitales de tu tiempo (en la parte inferior izquierda del recuadro negro) y tu velocidad en millas por hora. La situada en la parte superior derecha se corresponde con G Lat, y la que está debajo mide la G Long.

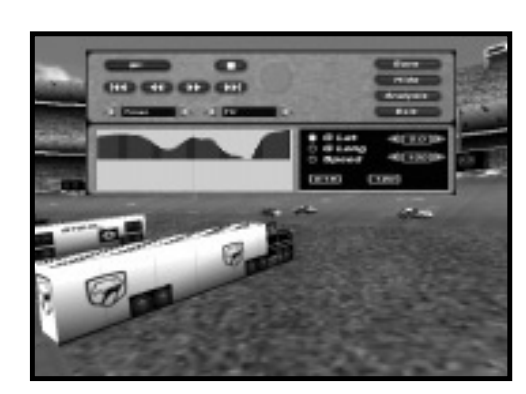

Un gráfico a la izquierda de la caja negra muestra números de cada característica que selecciones. Cuando haces clic en el botón Velocidad (Speed), se resalta el punto que hay a su lado. El gráfico mostrará tu velocidad (en millas por hora) en barras negras.

Para abandonar el menú Repetición, haz clic en Salir (Exit). Volverás al Menú Inicio Rápido.

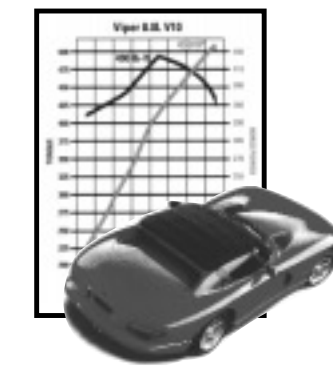

# **El Menú de Opciones (Options Menu)**

¿Hay algo que todavía no esté bien? Haz clic en este botón para acceder a cualquier cosa que puedas necesitar para hacer tu experiencia Viper mucho más atractiva y cómoda. Las cuatro carpetas en esta página te permiten ajustar cualquier cosa, desde sombras y marcas de derrape hasta frenos y sensibilidad de dirección.

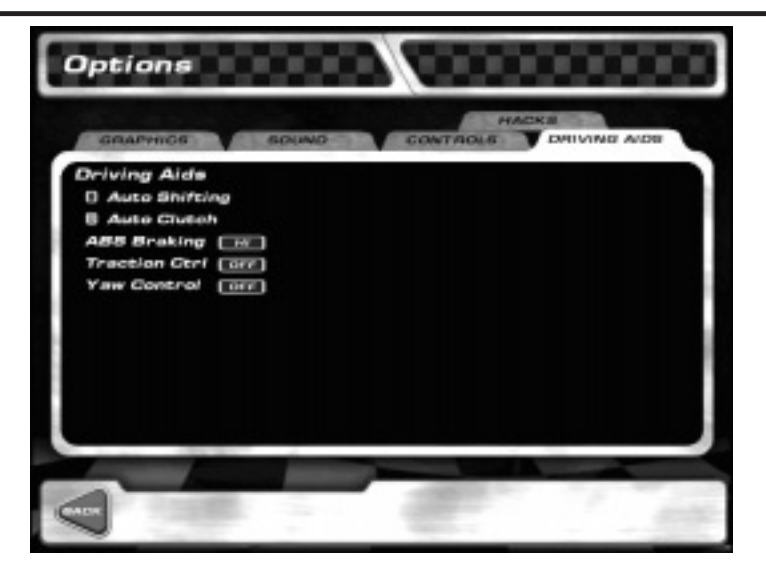

**Gráficos (Graphics):** en esta sección, puedes ajustar con precisión una gran cantidad de características visuales. Haciendo clic en el espacio adecuado, elige entre resoluciones de 512x384, 640x480, 800x600, ó 1024x768 **(nota: las resoluciones superiores a 640 x 480 sólo estarán disponibles con algunas tarjetas de vídeo)**. Para controlar la "calidad de render", haz clic en los niveles con recuadros rojos junto a "Nivel de Detalle" y "Distancia de Dibujo". Cuántos más recuadros rojos, más detalle y/o distancia. También aquí puedes activar otras características de los gráficos, incluyendo marcas de derrape, humo y detalles del cielo.

Un botón Prueba de Referencia (Benchmark) te permite ver cómo aparecerán las características elegidas, y cuántos Frames por Segundo (FPS) mostrará tu ordenador.

**Resolución de Pantalla (Screen Resolution):** la resolución de pantalla es sólo eso, la resolución de pixeles de tu pantalla. Una mayor resolución es mejor, pero también necesita más memoria. Sólo los jugadores con tarjetas de vídeo de gran memoria podrán ejecutar el juego con las resoluciones más altas.

**Calidad de Render (Rendering quality):** El Nivel de Detalle (Detail Level) establece el nivel de grosor de los detalles de la pantalla. Por ejemplo, reducir

## **Capítulo 2** El menú opciones

el nivel de tres barras a dos hará que se oscurezcan las ventanas de Viper (entre otras cosas). En otras palabras, no podrás ver el casco del conductor. La Distancia de Dibujo (Draw Distance) dicta la distancia a la que el ordenador renderiza un nivel de detalle determinado. Cuánto mayor sea la distancia de dibujo, más lejos podrás ver, pero más lenta será la tasa de FPS.

**Características de Hardware (Hardware Features):** Filtrado bilinear (Bilinear Filtering), Sombreado (Shading) y Niebla (Fog) y Mipmap son características de render de hardware que mejoran los colores y el detalle de gráficos del dibujo. Cada una se come un poquito de la tasa de frames. Algunas tarjetas de vídeo ejecutan algunas características, otras no. Si tienes problemas al ejecutar el juego, intenta con la prueba de referencia y conecta y desconecta las distintas características para saber cuáles afectan realmente tu tasa de frames.

**Texturas (Textures):** Activa las texturas de Cielo (Sky) para obtener un cielo uniforme azul y un par más de FPS. Los reflejos cubren los distintos niveles de brillo de tu coche. Espejo (Mirror). Espejo es el espejo. Actívalo para ver a quién tienes detrás.

Hay tres niveles de espejo. El nivel Bajo (Low) muestra sólo los coches que tienes por detrás. Medio (Medium) muestra los coches y el terreno (menos los efectos como humo y derrapes), y Alto (High) te lo muestra todo. El espejo es una característica MUY cara, especialmente en el nivel

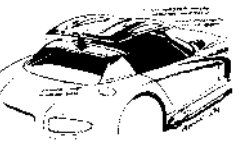

Alto. Si tienes problemas para que el juego se ejecute bien, esta debe ser una de las características que debes desactivar.

**Efectos de Juego (Game Effects):** Estos hacen lo que indican. El Humo (Smoke) hace humo (cómo el de las ruedas traseras). Sombra (Shadow) renderiza sombras. Los Derrapes (Skid) dejan las debidas marcas.

**Nota: Además de la práctica, los FPS son lo más importante para conducir bien. Para ir rápido, necesitas tener una entrada sensorial constante. Si tu tasa de frames es baja (17 FPS o menos) a lo mejor quieres reducir las opciones de Gráfico. La ecuación es simple: menor claridad gráfica es igual a más FPS.** 

**Sonido (Sound):** Este es tu centro de control de audio, donde puedes manipular los niveles de volumen y los efectos de sonido. También tienes la opción de

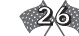

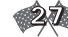

silenciar por completo el juego. La regleta de calidad es lo más importante a tener en cuenta. Cuanta más alta sea la calidad, más sonidos se pueden escuchar. El control de volumen ajusta el "volumen" o nivel de decibelios de los efectos del juego. Si prefieres el silencio total cuando corres, selecciona Sin Sonido (No Sound).

**Controles (Controls):** Aquí encuentras cualquier cosa relacionada directamente con la interacción del jugador con Viper Racing. Puedes configurar características como acelerador y dirección, dependiendo de si "conducirás" con teclado, volante o joystick. Esto puede configurarse por defecto haciendo clic en el icono apropiado situado en la esquina inferior derecha. Si no quieres las configuraciones por defecto puedes colocar el cursor en cada recuadro gris vacío y hacer clic. Pulsa después la tecla o control que realice la acción, y haz clic en OK. Esto inicia/reinicia cada característica.

El diagrama bajo Retroalimentación (Force Feedback) te permite probar el dispositivo de conducción para ver si está calibrado de manera adecuada. Conforme manejes tu volante o joystick, el círculo blanco en el recuadro debería corresponder al movimiento que realices. Si tienes problemas, puede que necesites volver a calibrar tu dispositivo de conducción en el Panel de Control de Windows.

Después de programar las funciones, haz clic en el botón Ajustar (Tune) para ajustar el punto muerto y el alcance del acelerador, dirección y frenos. Haz clic en los recuadros rojos para ajustar el punto muerto y alcance de cada uno de ellos. Disminuyendo el alcance del acelerador, el jugador tiene menos posibilidades de proporcionar mucha potencia. Los principiantes puede que quieran hacer esto para disminuir la tendencia a la sobreconducción del coche. Cuando estés satisfecho con las selecciones, pulsa Atrás (Back).

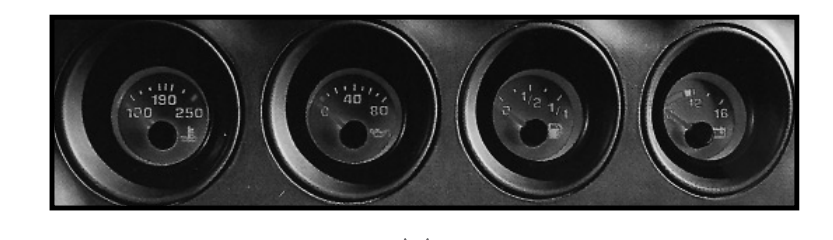

**28**

# **Capítulo 2** El menú opciones

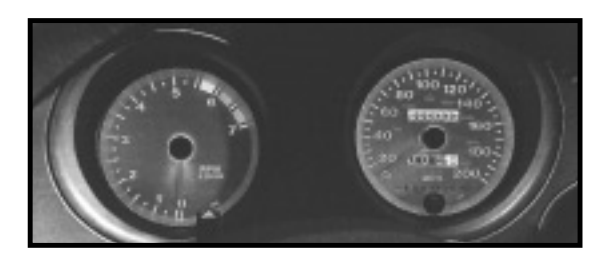

**Ayudas de Conducción (Driving Aids):** Puedes colocar tu coche en "automático" haciendo clic los recuadros en Cambio Automático (Auto Shift) y Embrague Automático (Auto Clutch). También puedes ajustar aquí los Frenos ABS, el Control de Tracción y el Control de Derrape.

**Frenos ABS (ABS Braking):** Los frenos ABS evitan que tus ruedas se bloqueen cuando frenas. Cuánto más alta sea la configuración, más controlará tu ordenador el bloqueo de las ruedas.

**Control de Tracción (Traction Control):** el Control de Tracción maximiza el agarre de tu coche limitando el giro rápido de las ruedas traseras bajo una gran aceleración. Cuánto más alta sea la configuración, más estable se volverá tu coche pero sacrificarás algo de velocidad.

**Control de Derrape (Yaw Control):** el Control de Derrape inhibe la tendencia de tu coche a girar bajo una aceleración pesada y desigual .

**Nota: Aunque las ayudas de conducción facilitarán la conducción de tu Viper, también inhiben su potencia bruta y el manejo del coche. Son buenas para principiantes, pero los conductores experimentados irán más rápidos desconectando estas ayudas.** 

# **Capítulo 3**

# *LAS PISTAS DE VIPER RACING*

Las pistas son el corazón de Viper Racing. Desde óvalos de velocidad rápida hasta carreteras de campo, MGI ha incluido todos los baches, giros y vueltas imaginables para llevar a Viper hasta sus límites.

# **Bemidji**

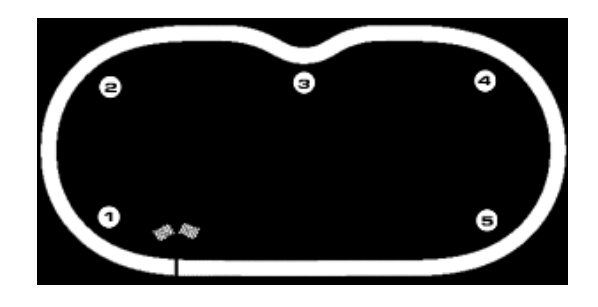

Esta pista es un óvalo con un giro (o mejor dicho, una rosca) que siempre hemos querido ver. Bemidji es una buena pista para principiantes. Es bastante fácil de conducir, y por tanto se

recompensa la suavidad. Cíñete al muro exterior cuando cruces la línea de Salida/Meta. Entra en la Curva Uno cuando pases la última marca de la de línea Salida/Meta. Ve con suavidad, lleva al coche a la parte interior de la pista cuando alcances los primeros doce metros.

Mientras sales de la curva, relaja suavemente la dirección hacia el centro de la pista. La chicane se encuentra delante. Mantén pisado el pedal. Toca el trozo inicial de frenos de cuneta pintados a rayas amarillas y negras, y métete un tercio sobre ellos. Afloja hacia la izquierda y coloca el neumático delantero izquierdo en el último tercio de los siguientes frenos de cuneta (a la izquierda).

**Consejo: Tomar el tercio final de frenos de cuneta en la izquierda es crítico. Si haces el vértice demasiado pronto, estarás fuera y obligado a (1) levantar el pie del acelerador, o (2) chocar de manera horrible.** 

Capítulo 3 **Bemidji** 

Endereza lo que queda de la esquina, tocando el último trozo de frenos de cuneta derechos, y dirígete al centro de la pista. Gira para coger la línea en la Curva Dos, manteniendo el coche junto al césped hasta que la pequeña señal MGI se centre en tu parabrisas. Dirígete hacia la pared, toma la recta a toda velocidad y termina la vuelta. Repite todas las veces que sea necesario.

# **Invertido**

Permanece junto al muro derecho en la recta de Salida/Meta. Mantén las ruedas rectas hasta que llegues al bache. Tu coche se vuelve más ligero. Si te lanzas por la izquierda para adelantar a un competidor puedes terminar los laterales rectos.

La palabra "Viper" aparece tres veces en el muro cuando entras en la Curva Uno. Gira cuando llegues al primero. Dependiendo de tu configuración, puede que tengas que dejar respirar al acelerador. Deja que el coche vaya hacia fuera mientras pasas el siguiente montón de inscripciones Vipers (unos dos tercios del camino por la esquina). No vayas hacia el muro, mantén la posición que tienes en la línea de puntos más exterior. Vuelve a girar hacia el interior de la pista conforme llegues al puente de peatones (de nuevo, el inicio de las inscripciones Viper es un buen punto de referencia). Debes casi tocar la primera línea de rayas negras y amarillas, vuelve entonces a la derecha, con el neumático delantero derecho sobre los frenos de cuneta de la derecha. Quédate a un metro más o menos fuera del segundo conjunto de frenos de cuneta izquierdo, ve al centro de la pista y prepárate para la Curva Dos. Una vez más, las plantillas Viper te muestran el camino. Entra gradualmente hasta que pases el último Viper antes del giro. Mantén tu coche junto al césped hasta que puedas ver la línea de Salida/Meta, entonces relaja suavemente.

**Consejos: No pises a fondo el acelerador cuando comience la carrera. Si los neumáticos rompen la tracción podrás hacer un trompo. No te gustará cuando ocurra.** 

# **Consejos de Configuración:**

**Aerodinámica:** La moderación es la clave. Comienza la configuración de tus alerones en 50-50 y disminúyela lentamente hasta que tus tiempos de vuelta dejen de caer. Esto te proporcionará una buena configuración.

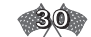

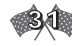

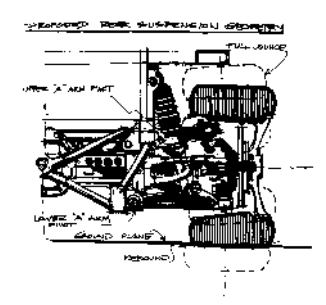

**Chasis:** Esta pista necesita que conduzcas en el borde. Asegúrate de que tu configuración es equilibrada y rígida. Para evitar problemas de subviraje puedes primero, simplemente establecer el alerón trasero más bajo que el delantero. Otra alternativa es configurar la suspensión trasera algo más dura que la delantera.

**Cambio de marchas:** es necesaria una configuración muy adecuada para ganar en Bemidji. El objetivo es coordinar la sexta marcha con la velocidad máxima, mantener el tacómetro en el rango 5100- 5600 si es posible.

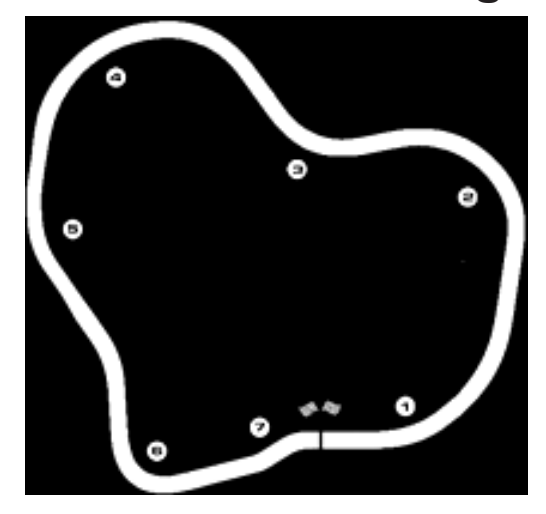

# **Castlegreen**

Tienes que ser suave. Tomar un vértice tardío es la base. Anticipar cada curva es crucial para una carrera competitiva en Castlegreen. Es una carrera relativamente fácil si tienes el sentimiento correcto de la pista. La atracción de su atmósfera fría y medieval tampoco está mal.

Conforme te lances en la salida, dirígete a la izquierda, aplastando el acelerador. Ve pegado al borde, y entonces

dirígete a la derecha conforme llegues a la ladera verde. Dirígete de nuevo a la izquierda cuando te acerques a la primera señal amarilla marcada con un "<". Disminuye la velocidad, dependiendo del modo de juego puede incluso que tengas que frenar. Aproxímate a los frenos de cuneta de baldosas azules y blancas, tocándolos con el neumático delantero izquierdo. Quédate junto a la baldosa hasta que veas la última señal amarilla para esa curva.

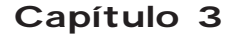

# **Capítulo 3** Castlegreen

Relaja hacia el centro de la pista y pisa el acelerador. Quédate en el centro de la pista hasta que pases los marcadores de la carretera rojos y negros. Conforme te acerques a la pequeña cabaña, vuelve a dirigirte a la derecha. Te acercas a la Curva Tres. Sigue hacia la derecha hasta que pases la última señal amarilla. Sigue pisando el acelerador.

Cuando veas la Curva Cuatro, relaja gradualmente de nuevo hacia la izquierda; sé suave. Cuando llegues a la primera señal de esa curva, deberías desplazarte por las baldosas azules y blancas de tu derecha. Vuelve hacia la izquierda cuando hagas este giro. Quédate en el centro de la pista y pisa a fondo el acelerador. Las señales con barras amarillas y negras que hay delante indican problemas. Es la horrible hondonada. Reduce un poco y manténte a la izquierda. Un giro aquí es un problema para los confiados. Quédate a la izquierda del giro si puedes, reduciendo la velocidad. Justo antes de salir, vuelve al centro de la pista y dale un empujoncito al acelerador. Sigue hasta que llegues a las placas numeradas en la parte derecha del recorrido.

La Curva Seis es difícil. De hecho es casi un ángulo de 90 grados. Suelta el acelerador y frena un poquito. Conforme te acerques a la barrera de protección, mantén tu posición en el centro de la pista. Desde aquí, dirígete despacio hacia las baldosas azules y blancas, dejando que tus neumáticos izquierdos acaricien los frenos de cuneta. Comienza a girar a la derecha cuando veas el final de la barrera. Sal a toda velocidad.

El último giro no es malo, pero puede dar problemas. Entra en la curva tan recto como puedas; este es otro de esos trabajos de vértice tardío. Gira hacia el centro antes de salir de la curva a toda velocidad. Muévete hacia el muro, pero no lo golpees. La línea de meta está justo delante.

# **Invertido**

La acción en Castlegreen es algo más dura que en el otro sentido. La conducción tranquila y suave en los giros es la esencia del éxito en las colinas y páramos de este lugar majestuoso. Comienzas en un montículo algo menos empinado que en el modo regular. Pisa gradualmente el acelerador mientras tomas la salida. Al entrar en el primer pequeño giro, toca la línea blanca de la izquierda y dirígete al centro de la pista. Conforme pases el puente de metal, lleva tu coche despacio a la izquierda de la pista. Estás preparado para el gran giro.

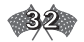

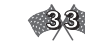

Cuando entres en la curva, suelta el acelerador. Comienza a girar cerca de dónde comienza la barrera. Vete gradualmente hacia la derecha, pero recuerda que debes hacer el vértice de manera tardía. Cuando toques la baldosa, pisa el acelerador, acelerando para conseguir una salida limpia. Dirígete de nuevo al centro de la pista.

Deja respirar el acelerador mientras te preparas para enfrentarte a la hondonada, desplazándote un poco hacia la izquierda. Vete al resalto derecho cuando traces la curva. Vuelve espacio a la parte izquierda de la pista, saliendo de la hondonada.

Entra en la siguiente curva intentando enderezarla. Quédate en el centro de la pista mientras vas a la derecha. Haz el giro cerca de la baldosa – aunque todavía a un poco de distancia de los frenos de cuneta. Si lo haces correctamente, no tendrás que aflojar el gas.

Permanece en el centro de la siguiente curva, haciendo el vértice tarde, como hiciste en la última. Puede que quieras dejar respirar el acelerador cuando pases por la cabaña. Esta curva no es nada comparada con la del castillo.

Cuando veas el edificio de piedra enfrente, prepárate. Cuando pases las marcas de la carretera rojas y negras, levanta el pie del gas y toca un poco los frenos. Dirígete un momento hacia la parte exterior, volviendo al mismo sitio cuando pases por la piedra gris cerca del castillo. Permanece cerca del centro de la pista mientras llevas las ruedas a la derecha. Ahora ve a la izquierda conforme salgas de la curva.

Dos curvas más, en el resalto y cerca de la línea de Salida/Meta. Entra en el resalto, dirigiéndote a la derecha. Tienes que hacer el vértice pronto y ve al centro de la pista cuando salgas al césped. Haz un vértice tardío en la curva cerca del final, pegándote a la pared izquierda. Cambia de nuevo ligeramente hacia el centro mientras cruzas la línea de Salida/Meta. Hay un salto al final de la vuelta. Estarás en el aire, de manera que necesitarás estar moviéndote hacia la izquierda para la primera curva antes de que realmente vuelvas a tener el control del coche.

# **Consejos de Configuración:**

**Aerodinámica:** Mantén tus alerones bajos en esta pista – cerca de cero. Puede que quieras un poco en la delantera (5 - 15 grados) para corregir el subviraje, pero nada más que eso.

**34**

**Chasis:** Hay tres objetivos para esta carrera:

1) prevenir el sobreviraje,

- 2) maximizar el agarre, y
- 3) tener agarre suficiente en la Curva Seis. Para completar esta carrera, necesitas amortiguadores y muelles rígidos que sean parejos en la parte delantera y la trasera. Por ejemplo, bache (70,70), rebote (80',80) y muelles (80,80) está bien. Finalmente, configura tu arco de tubo trasero en al menos 5 puntos más alto que en la parte delantera. Aumenta la convergencia hasta 0,3 - 0,8 y la inclinación en –4.0, -4.0.

**Cambio de marchas:** con la adecuada proporción de marchas, deberías girar bien a 170 mph. El truco está en configurar la cuarta, quinta y sexta marcha para cada porción diferente de la pista. La cuarta marcha debería estar configurada para acelerar a la salida de la Curva Seis (alrededor de 123-130 mph). La quinta marcha debería configurarse para subir y salir de la hondonada. La sexta marcha debería configurarse para las altas velocidades obtenidas al bajar la primera colina después de la línea de Salida/Meta, además de para las Curvas Dos, Tres y Cuatro.

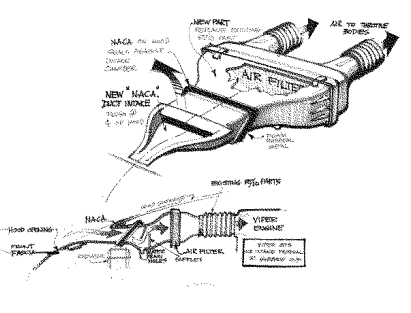

**Dayton**

Una pista de alta velocidad. De todos los escenarios de Viper Racing, Dayton es la más parecida a NASCAR. Los giros y las largas rectas de la pista recompensan la consistencia y la suavidad.

La línea de Salida/Meta está a mitad de una recta. Cuando salgas, pisa bien el acelerador, pero no demasiado duro, déjalo respirar un poco. Una vez que estés en marcha, toma la delantera por la recta, pegándote al muro.

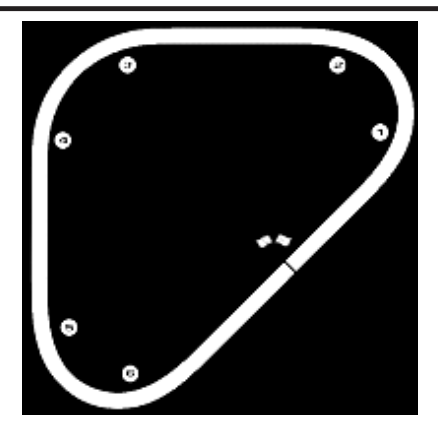

Conforme te acerques a la curva, prepárate para dejar respirar el acelerador. Comienza a dirigirte hacia la línea blanca al final de las tribunas, donde comenzaste. Al principio de la primera carpa de las tribunas en la Curva Uno debes hacer el vértice cerca de la línea blanca. Relaja mientras llegas a la segunda carpa de rayas rojas y blancas en la curva, pisando el pedal a fondo. Al salir de la curva, deberías estar dirigiéndote hacia el muro. Verás una marca negra y roja en la valla. Cuando la pases, comienza a acercarte a la barrera blanca de hormigón.

Cuando el primer trailer negro se ve detalladamente, te aproximas a la Curva Dos. Sigue avanzando hacia la línea blanca. Cuando pases bajo el puente en esta curva, estás en el punto de vértice. Cíñete a la línea cuando salgas. Relaja según te acerques a la carpa azul y gris. Cuando pases por el marcador rojo y negro de la valla, pégate al muro. Continúa pisando el acelerador, lanzando tu Viper por la recta.

La Curva Tres es la curva más crítica en Dayton. Aunque todos los giros son similares, este es algo más cerrado que los demás. Debido a que estarás cerca de la línea de meta después de esta curva, todo lo que hagas es de gran importancia. Además, si haces algo más que sólo clasificarte, querrás conseguir aquí la mayor potencia posible. Después de todo, esta es la recta más larga de la pista. Cuanto más rápido salgas, mejor.

Tu punto de giro está a tu derecha al final de la carpa roja y blanca en la recta. Toma pronto el vértice, de manera que salgas antes, lo que te proporcionará

# **Capítulo 3** Dayton

mayor aceleración. Afloja el acelerador un poco cuando rodees la línea blanca. Gradualmente gravita hacia el muro cuando pases por la última carpa de la curva, apretando el gas. Lo único que te queda es saludar a la bandera tan rápido como te lleven tus ruedas.

# **Invertido**

Cuando corremos en sentido inverso tomamos la curva más dura al principio. Deja respirar el acelerador cuando aceleres desde la línea de Salida/Meta, acercándote al muro. Según te aproximes a la primera tribuna, comienza a levantar el pie del gas mientras te diriges a la línea blanca. Tu neumático derecho debería tocar la línea cuando pases por la segunda tribuna.

Dirígete hacia fuera cuando pases por la tercera tribuna, pisando el acelerador. Acércate al muro. Deberías ceñirte contra él cuando estés pasando por la marca roja y negra de la valla. Desde el punto de la marca, dirígete a la línea. Tus neumáticos derechos deberían estar tocándola cuando te dirijas al puente. Cuando pases por debajo, comienza a cambiar tu coche y a meterlo en la recta.

La última tribuna en esa recta es la clave para comenzar a girar de nuevo. Deberías estar en el centro de la pista cuando pases por la marca roja y negra. Ahora ve hacia abajo. Pégate a la línea durante un segundo o dos. Relaja cuando pases por la última tribuna en la curva, pisando el acelerador. Ve recto pero despacio. Dirígete al centro de la pista hasta que estés claramente en la recta. Ahora puedes pegarte al muro hasta la línea de Salida/Meta.

# **Consejos de configuración:**

**Aerodinámica:** Dayton se gana o se pierde en el garaje. Con la configuración adecuada deberías conducir – y hacerlo rápido – con el pie en el acelerador durante toda la carrera. Sólo hay una manera de configurar tu alerón para esta pista, es 0,0. Después de todo, la velocidad es el nombre de la partida.

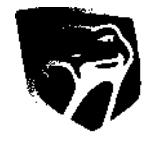

**Chasis:** como en Bemidji, debes configurar tu coche para conducir en el borde. Ten en cuenta que esta es la única pista en la que los amortiguadores, los muelles y el arco de tubo traseros son más duros que los delanteros. Esto es necesario para evitar

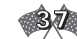

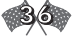

el subviraje inherente a tu Viper causado por el alerón trasero más grande. De hecho, cuando se configura en cero el alerón trasero se crea el doble de fuerza descendente que en la delantera. Intenta también mantener la convergencia a cero; si no lo haces, perderás velocidad.

**Cambio de velocidades:** Tener el índice de cambio de marchas adecuado para esta pista es una gran parte de la victoria. Quieres la sexta marcha configurada en su punto más bajo, alrededor de 165-170, de manera que estarás corriendo a 5000-5100 rpm. También puede que quieras asegurarte de que la cuarta, la quinta y la sexta marcha están equilibradas.

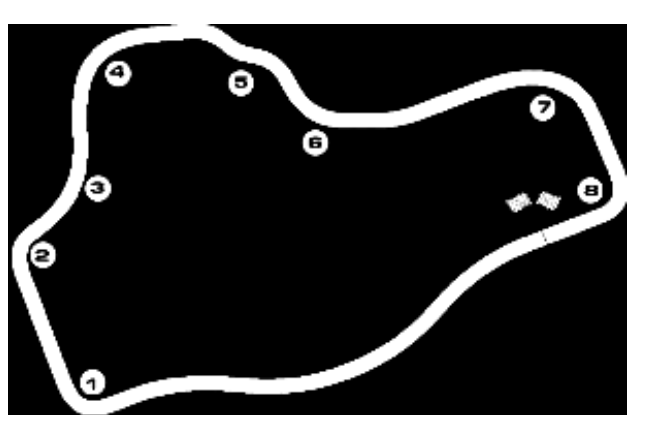

## **Dundas**

La recta de Salida/Meta es larga. Si pisas pronto el acelerador al salir de la última curva, puedes alcanzar 160 antes de que frenes para el brusco final. Ve a la izquierda justo antes de este giro y frena delante de las marcas rojas y negras. Los principiantes deberían reducir (a unas 85 mph) antes de girar. Los más avanzados pueden soltar el acelerador en la curva.

Acelera en la rampa que sigue. Aférrate a la izquierda conforme te acercas. La Curva Dos es más rápida de lo que puedes imaginar. Pisa el freno, gira y dale gas. Sigue acelerando en las siguientes curvas a la izquierda y la derecha. Después del giro a la derecha viene la Ss. Levanta el pie un poco cuando te acerques a la primera – a la derecha – esquina. Haz el vértice tarde, alrededor

# **Capítulo 3** Dundas

de tres cuartos del camino por la curva. Dirígete al otro lado de la pista y gira la segunda parte de la Ss en la parada de autobús. Cruza otra vez y acércate al agua de la fuente.

Sal de la Ss y dirígete a la izquierda, manténte en la izquierda mientras giras, y sal a todo gas. Acelera por la recta, y después suelta un poco el acelerador mientras te acercas a la derecha de la siguiente esquina. Ve hacia la izquierda y prepárate para el último giro. Frena cuando pases la barrera Armco. De nuevo, los conductores experimentados pueden frenar un poco cuando giran. Una vez que el coche esté estable, acelera al salir de la curva, por la recta y al cruzar la Salida/Meta.

## **Invertido**

Acércate a la línea de Salida/Meta por la parte derecha de la pista. Frena justo después, gira en la curva cerrada a la derecha, y consigue potencia tan pronto como puedas. Acelera por la recta y por el giro del campo de juego, dirigiéndote a la parte izquierda de la pista.

Toma la curva a la derecha que lleva a la Ss por la parte derecha de la pista. Dirígete a la izquierda cuando pases por las señales rojas y negras. Haz el vértice de la primera esquina de la Ss justo al pasar la fuente, ve a la derecha y toma la siguiente curva junto a la parada de autobús, vuelve a la izquierda, y haz el vértice de la última curva S justo antes de la segunda parada de autobús. Acelera al salir de la Ss y durante la curva a la izquierda que se acerca. Es posible que tengas que soltar un poco el acelerador en la siguiente curva a la derecha. Asegúrate de que te mantienes en la parte derecha de la pista. Necesitarás esa posición para el siguiente giro. Frena unos 3 metros antes de las barreras y comienza a girar al principio de la barrera. Acércate a la parte interior de la pista, saliendo sólo una vez que pases el Armco rojo.

Quédate recto mientras aceleras por la recta, frenando un poco después del flash bajo la señal "Viper Racing". Esta curva es crítica. La velocidad de salida determinará tu velocidad terminal en la siguiente recta – la más larga del recorrido. No hará daño sacrificar un poco de velocidad en la entrada, para poder salir a toda velocidad. Acelera en la recta de Salida/Meta, cruza la línea y tu vuelta ha terminado.

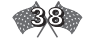

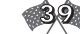

# **Consejos de Configuración**

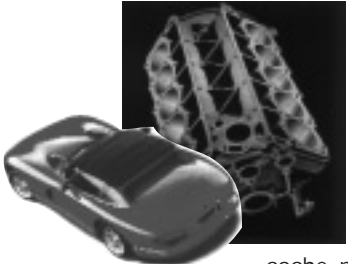

**Aerodinámica:** tienes dos opciones: puedes llevar el alerón alta y ganar aerodinámica en las curvas o puedes llevarlo baja y conseguir aerodinámica en las rectas. Con una configuración de alerón bajo conseguirás unas 10 mph más que en la competición con alerón alto. La meta es ganar en la gran recta de apertura pisando tan rápido como tu coche pueda. Desgraciadamente, las curvas son algo más

difíciles con alerones bajos. Para los principiantes, comienza con un alerón delantero a 60 grados y uno trasero a 50 grados. Ahora haz el recorrido, intentando no tocar le freno, y dejando respirar el acelerador sólo antes del último giro a la derecha. Sigue levantando el alerón delantero hasta que puedas hacerlo. Esta elevación causará a lo mejor algún problema de sobreviraje, pero puedes arreglarlo suavizando el arco de tubo trasero. Una vez que lo hayas hecho bien, tu Viper irá a 135 mph en las curvas  $^{\prime\prime}$ S".

**Chasis:** Los Vipers con una configuración baja de alerón hacen trompos con frecuencia en los dos giros. Mantener los amortiguadores y los muelles bien equilibrados puede ayudar. Una alta inclinación ayuda en los giros. (i.e. –4.0, -4.0).

**Cambio de Marchas:** Para las rectas querrás tener una buena proporción entre la quinta y la sexta marcha. Ya que solo usarás la sexta para la recta, querrás asegurarte de que corre a 5500 - 5600 a la velocidad máxima.

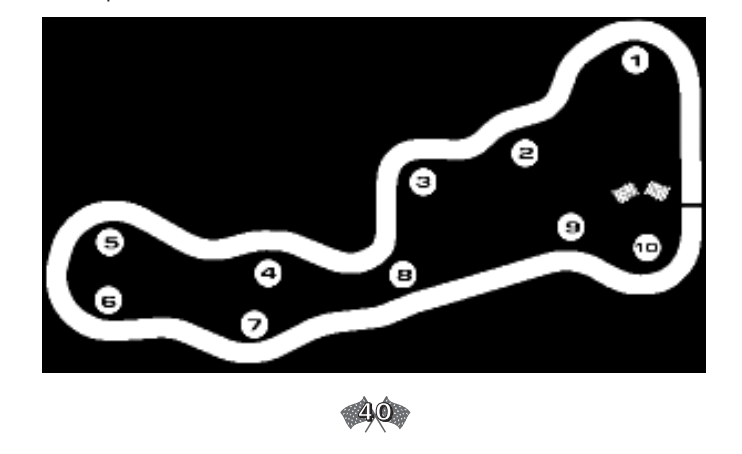

Capítulo 3 **Ridgey Valley** 

# **Ridge Valley**

Notarás dos cosas en la pista de Ridge Valley. Primero, recuerda a la American Northwest, con escenarios que van desde ríos y cataratas hasta colinas y formaciones rocosas. Segundo, está llena de curvas. Correrás una gran parte de la carrera a menos de 100 mph. Esto significa que cada entrada, cada giro, cada vértice y cada salida tiene una gran importancia.

La carrera comienza en el puente. Acelera, dejando respirar el acelerador para coger esta pequeña recta. Aquí, deberías ir a más de 100. Pero, ten cuidado, Las curvas están justo delante. Disminuye la velocidad un poco al entrar en la Curva Uno desde la derecha. Dirígete a la izquierda, tocando los frenos de cuneta a mitad de camino de la curva. Desde aquí gravita al otro lado, pisando el gas. Deberías salir con bastante potencia de este giro.

El siguiente es la Curva Dos, pero no es tan mala. Vuelve a la derecha conforme te aproximas a las señales amarillas de curva con la marca ">". Conforme sales del giro, endereza, yendo de izquierda a derecha para poder hacerlo. Para la Curva 3, sigue así hasta que te pegues a los bordes rocosos de tu izquierda. Desde aquí, vuelve a la derecha, enderezándote en la carretera. Así es como te librarás de los problemas. No te relajes; la siguiente curva necesita sudor. Comienza frenando en las señales numeradas, y ve hacia la izquierda. Levanta el pie del acelerador hasta que frenes a partir de la última señal de curva amarilla. Acelera gradualmente, pisa las líneas amarillas momentáneamente. Vuelve hacia la izquierda cuando pases el pequeño puente.

Reduce conforme te acerques al siguiente giro. Hacer un vértice tardío es la clave para tomar esta curva. Cuando pases la primera señal de curva, comienza a dirigirte a la izquierda. Al final de la serie de señales, vuelve a la derecha. Deberías estar en la derecha a una velocidad prudente pero constante cuando pases las marcas de la carretera rojas y blancas.

Mantén esta velocidad (a unos 90 mph) mientras te preparas para el siguiente giro. Muévete gradualmente hacia la izquierda cuando pases la primera señal amarilla de curva. Deberías estar a la derecha cuando salgas al pasar la última señal de curva. Pisa un poco el acelerador.

Conforme entres en la segunda curva, comienza a irte a la izquierda cuando pases la primera señal de curva de ese giro. Asegúrate de que zigzagueas a la

izquierda de manera rápida y suave. Deberías estar allí cuando pases la tercera señal de curva. Un vértice pronto de facilitará un fuerte final.

Quédate a la izquierda la mayor parte del tiempo hasta que pases las marcas de la carretera rojas y negras. Son tu señal para que cambies a la derecha de la carretera. Está bien coger velocidad cuando te diriges a la colina. Esta curva y la siguiente no son nada. Sólo manténte en la parte interior de la curva y las cosas irán bien.

Conforme te acerques a las formaciones rocosas de tu derecha, ve a la derecha, y crea un línea recta en el siguiente grupo de curvas. Sigue pisando el acelerador. Esta es una de las pocas zonas de Ridge Valley en la que podrás ir a toda velocidad, aprovéchate de ello.

Las siguientes curvas con forma de serpiente parecen más de lo que en realidad son. Asegúrate de que vas a la derecha cuando pasas por la señal "3" de la carretera. En la 1, vuelve a la izquierda. Quédate en la parte interior de la siguiente curva, dirigiéndote a la derecha cuando salgas. Asegúrate de que frenas un poco en esta salida, pero pisa a fondo el pedal en la recta con el puente.

# **Invertido**

Esta vez no podrás comenzar la carrera tan rápido. Al contrario que en el otro recorrido, aquí comienzas con un terreno lleno de curvas en lugar de una recta. Por supuesto, eso significa que no puedes comenzar tan rápido como lo hiciste en el otro sentido.

Entra en el primer giro, manténte en la parte interior la mayor parte del tiempo. Ve a la izquierda cuando pases el borde de la colina. Sal de la barrera de protección pisando el gas a fondo. El siguiente giro es fácil. Sólo quédate a la izquierda hasta que pases la barrera, y después ve a la derecha.

Pisa el acelerador mientras subes la loma que hay delante, yéndote hacia la izquierda mientras desciendes. Haz una línea recta por las pequeñas curvas, tomando la parte interior de la pista en el giro con barrera. Deberías irte hacia la izquierda cuando pases las marcas rojas y negras. Según pasas la siguiente barrera, comienza a cruzar hacia la derecha. Cuando salgas del giro, sigue recto (al final de la barrera). Quédate en la parte interior de la siguiente curva,

yéndote hacia fuera cuando salgas de la curva. Deberías estar a la derecha, pero ahora la parte exterior de una curva se ha convertido en la parte interior de la otra. Quédate en ese carril hasta que pases las marcas negras y rojas. Ahora ve a la izquierda, tomando la curva desde el interior – asegúrate de pisar los frenos. Esta es la curva más crítica del recorrido. Manténte en la izquierda hasta que veas la marcas negras y amarillas del puente que hay delante. Ahora puedes cambiar de carril.

Cuando entres en el puente, puedes volver a la izquierda suavemente. No aprietes mucho el acelerador. Toma la parte interior de la pista para las próximas curvas. Hay muchas, pero no son tan malas. Sólo endereza las curvas y todo irá bien. Cuando te acerques al puente, y al punto de Salida/Meta, pisa el acelerador.

# **Consejos de Configuración:**

**Aerodinámica:** Necesitas una configuración de alerón alto en Ridge Valley. Una buena configuración delantera y trasera es 100, 100.

**Chasis:** las curvas muy cerradas requieren una gran cantidad de estabilidad. Necesitas unos amortiguadores y muelles delanteros y traseros con una configuración aproximadamente igual. Deja el arco de tubo trasero 10 puntos más baja que el delantero.

**Cambio de marchas:** este aspecto no es muy importante para esta pista. Sólo descubre tu velocidad máxima en la carrera, después configura tu sexta marcha con respecto a ella. Divide equitativamente las marchas por debajo de ella. Quizá quieras ajustar las marchas 4 y 5 para las Curvas Cinco y Seis.

# **Rock Island**

Puede que estés en una isla en este escenario, pero nadie que haya corrido aquí puede asegurar que este escenario son unas vacaciones. La precisión y la habilidades son muy necesarias. El peligro acecha por todas partes. Acantilados rocosos, la línea costera cerca del recorrido y curvas, curvas, y curvas y más curvas – unas 14 en total.

Desde la línea de Salida/Meta puedes ver más o menos el tipo de pista que

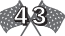

Rock Island es. Las chicanes están justo delante, aunque son la menor de tus preocupaciones. Desde que se encienda la luz verde, pisa el acelerador, dejándolo respirar. Necesitas un buen despegue, pero recuerda ser cuidadoso. Dirígete al centro de la pista cuando tomes la Curva Uno. Esto te ayudará a colocarte para dirigirte al interior en la siguiente curva (el carril derecho).

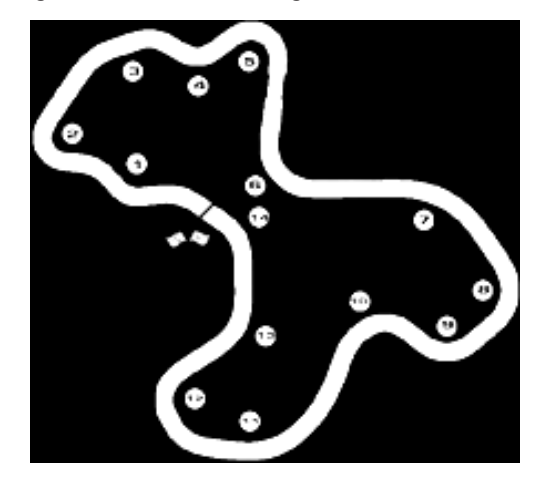

Después de la Curva Dos, vuelve a la izquierda. Haz el vértice en el pequeño terraplén, pero comienza a salir justo cuando pases el alto y rocoso terraplén. Hay unas señales numeradas en la parte opuesta. Comienza a soltar el acelerador y toca suavemente los frenos – no querrás hacer un trompo. Quédate en el carril derecho. Cuanto más lejos puedas estar de la roca a tu izquierda, mejor. Ve a la parte exterior de la curva cuando comience a enderezarse. Cuando divises el océano deberías estar en el carril izquierdo, pisando el acelerador.

En el siguiente giro, pisa el gas, haciendo el vértice en la costa arenosa situada a tu derecha. Sabrás cuando estás tomando la línea ideal: el faro aparecerá en la distante esquina derecha en el punto de vértice. Desde aquí, ve a la izquierda. Debes tomar esta curva tan en el interior como puedas, haciendo el vértice muy pronto. Asegúrate de levantar el pie del acelerador y comenzar a frenar.

Conforme empieces a salir de este giro (en la última señal de curva), vuelve a la derecha. No aceleres; deberías tomar esta curva a unas 70 mph. Hay acantilados a ambos lados ¡ten cuidado! Quédate en la parte interior de la pista

# Capítulo 3 **Rock Island**

hasta que pases todas las señales con la marca ">".

Dirígete a la mitad de la pista tan pronto como pases las señales con barras amarillas y negras. El puente con un solo carril está justo delante, y sólo puedes pasarlo por el carril del centro. Pisa un poquito el acelerador hasta que hayas entrado en el puente. Ahora puedes pisarlo a fondo – al menos durante un segundo o dos.

Cuando salgas del puente y desciendas el montículo, notarás que hay otra curva esperándote. Quédate en el centro de la pista. Ve a la izquierda cuando pases la primera señal de curva. Toma esta curva desde la parte interior hasta que comiences a salir al carril central, haciéndolo cuando pases por la última señal de curva. Pisa aquí el acelerador. Esta colina proporciona un recorrido recto, y aunque algo breve, puedes coger velocidad.

Delante hay otra curva complicada. Comienza a reducir un poco, pero intenta mantenerte en el centro de la pista. Dirígete a la izquierda sólo cuando pases la última señal de curva. Pégate al muro durante un instante, antes de volver a la derecha. Comienza a hacer esto medio metro antes de llegar a la siguiente señal de curva del siguiente giro.

Toma esta esquina desde el interior, al menos hasta que pases la última señal de curva. Ahora dirígete un poco hacia el muro, pero sólo durante un momento. Cuando veas la siguiente curva y las señales, ve hacia el interior de la pista. Quédate ahí hasta que se acabe el muro en la parte de enfrente. Llegas a otra curva – ¡una grande!

Este giro es uno de los más difíciles de la carrera. La clave es reducir y hacer el vértice pronto. Ve al interior del giro tan pronto como pases las señales, levantando el pie del acelerador. Dirígete a la parte exterior cuando veas las últimas tres o cuatro señales de curva. Después de que pases la última señal, pisa a fondo.

La curva cerca del edificio de piedra que hay delante es fácil. Tómala primero desde el centro de la pista, sin levantar el pie del acelerador. Ya casi estás; sólo quedan tres giros más. Los otros no serán tan fáciles.

La Curva Doce es muy cerrada al principio, así que debes hacer pronto el vértice. De hecho, deberías ir pegado al acantilado cuando pases la tercera señal de curva. Desde allí, sal del giro dirigiéndote hacia el exterior. Este

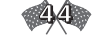

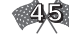

"exterior" se convierte rápidamente en la parte interior de la siguiente curva. El Número Trece nunca ha sido tan afortunado. Este es un giro fácil. Sólo tienes que acelerar por la parte interior.

Sal de la Curva Trece dirigiéndote al exterior. Deberías ver el cartel de Salida/Meta abajo – y una curva más. Vuelve hacia la izquierda cuando pases las señales de curva, pisando el pedal a fondo. Desde allí ve a la línea de meta. ¡Has sobrevivido a una dura experiencia!

# **Invertido**

Prepárate para muchas curvas. El recorrido invertido de Rock Island es más complicado que nunca. Asegúrate de que tienes frenos nuevos: no será más fácil que la primera vuelta, y puede ser incluso más difícil.

Puedes controlar el principio fácilmente. Pisa el pedal a fondo y toma la parte interior de las dos primeras curvas. Son las más sencillas. Cuando tomes la Curva Tres, levanta el pie del acelerador mientras te aproximas por la parte exterior. Desde el carril derecho, vete hacia la izquierda. Deberías estar en el carril central cuando pases la primera señal. Haz el vértice cuando veas sólo tres señales más. Dirígete a la parte central de la pista pisando el acelerador. Toma la Curva Cuatro desde el interior, aumentando la velocidad.

Ahora estás preparado para la prueba. La Curva Cinco es complicada. Comienza frenando en cuanto veas las señales de curva, y ve a la derecha. Deberías entrar en la curva (en la primera señal) por la parte central de la pista. Cuando el faro aparezca a tu derecha, comienza a llevar tu Viper hacia el interior de la curva. Tu punto de vértice está en la cuarta señal frente al faro.

Si pensabas que esa curva era mala, espera a ver la siguiente. Comienza situándote a la derecha. Sal de la Curva Cinco yendo hacia la izquierda, asegúrate de que estás en el carril izquierdo cuando pases la última señal. Reduce. Deberías ir a unas 70 mph. Quédate en la parte interior de la curva o podrías derrapar y darte contra el muro.

Comienza a dirigirte hacia la parte exterior cuando el faro esté delante de ti. Muévete como si te dirigieras recto hacia él. Cuando pases la señal en el muro a tu derecha, ve hacia el otro lado, como si estuvieras pegado al carril central. Deberías ir a unas 80-85 mph al hacer todo esto. Tus problemas no han **Capítulo 3** Rock Island

terminado. El muro todavía está a tu derecha, al igual que otra curva. Quédate en el centro. Tienes que tomar el vértice cuando pases la octava o novena señal. Comienza a acelerar a más de 80. Lánzate desde aquí a la sexta curva. Dirígete a toda velocidad a la parte interior.

El siguiente giro, sin embargo, puede ser más complicado. Comienza a levantar el pie del acelerador cuando pases la primera roca a tu izquierda. Cuando pases la segunda, deberías estar frenando. Toma esta curva desde el interior. Tu velocidad debería estar por debajo de 100 mph.

Conforme salgas de este giro, dirígete hacia la izquierda cuando pases la última señal de curva, pero quédate en el carril central. El puente de un sólo carril está justo delante. Comienza a reducir cuando entres. Frena cuando salgas del puente.

Comienza a dirigir tu coche hacia la izquierda cuando pases la primera señal de curva. Deberías estar en el carril izquierdo cuando salgas del giro (en la última señal). Mantén tu velocidad cerca de 80 mph mientras te aproximas a la siguiente curva. Cuando pases la valla, muévete hacia la derecha, pasando junto al terraplén. Un vértice temprano te colocará en el carril central para la salida.

Puedes pisar el acelerador – sólo un momentito. Hay un giro peligroso delante. Comienza a frenar cuando estés en lo alto de la loma. Sigue frenando. Según te acerques a la valla, endereza. Ha pronto el vértice, todavía frenando. Dirígete hacia el exterior, pero no muy cerca del terraplén. Sólo cuando veas arena y hierba a tu derecha podrás estar completamente en el carril derecho.

A partir de ahora, las cosas son más fáciles. Acelera por esta recta, pero ten cuidado con la arena de la pista. Esto es una chicane, pero considerando lo que ya has pasado, no debes preocuparte. Sólo, sitúate en el interior de las dos curvas, parecido a lo que hiciste en la chicane de Bemidji, y estarás en casa.

# **Consejos de Configuración:**

**Aerodinámica:** si eres un principiante, probablemente querrás la máxima cantidad de alerón que puedas conseguir. Ayudará a añadir estabilidad a tu Viper creando fuerza descendente.

**Chasis:** la estabilidad y el control son lo más importante de este escenario. Giros cerrados y rápidos cambios de elevación hacen que eso sea difícil, pero hay una forma de conseguirlo. Primero, suaviza un poco la suspensión.

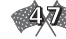

Establece el bache en 30 en la parte delantera y un poco menos en la parte trasera (27 ó 28). Asegúrate de que estableces el arco de tubo trasero en al menos 15-25 puntos más suave que el delantero. Otra manera de añadir estabilidad es tener más inclinación negativa en la parte trasera que en la delantera.

**Cambios de marchas:** las pronunciadas colinas de Rock Island hacen muy necesario un cambio de marchas adecuado. El truco está en establecer la cuarta marcha a casi 5200 rpm mientras subes la colina. Puede que necesites ajustar también otras marchas para permitir 5200 o más.

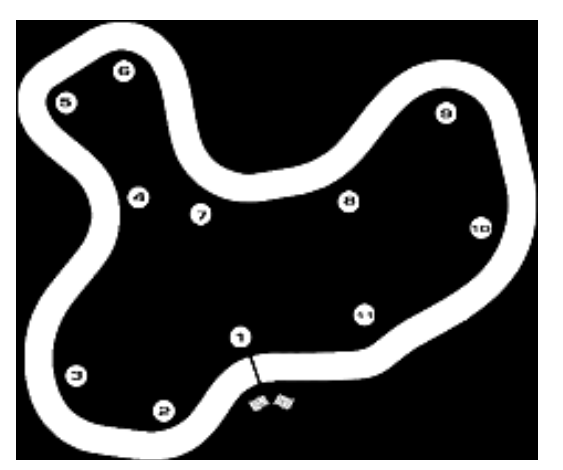

# **Silverdale**

Silverdale requiere precisión. El perder un vértice puede complicar una vuelta entera. Pasa por la línea de Salida/Meta por la parte izquierda de la pista. Dirígete a la parte interior de la carretera y haz el vértice en la Curva Dos a la derecha cerca de la roca. Sal un poco hacia el centro de la pista, y gira en la curva a la derecha justo antes del poste de teléfonos en el lado de la Salida/Meta del siguiente macizo de granito. Coloca el neumático delantero derecho en la línea interior y manténte ahí hasta que pases la señal de curva. Gira ligeramente antes de la marca de frenado "3", utilizado bastante el freno para colocar el morro hacia el vértice. Después acelera para salir, moviéndote hacia la línea de puntos de la pista.

# Capítulo 3 **Silverdale**

Muévete hacia la izquierda cuando te acerques a la Curva Cinco, frena un poco y toma un vértice a mitad de la esquina. Acelera en el borde de la pista entre los Curvas Cinco y Seis. Vuelve a pisar los frenos, y toma la Curva Seis. Utiliza un vértice ligeramente tardío, y pisa el gas conforme te acerques a la Curva Siete. Deja respirar el acelerador cuando tomes esta curva gradual a la izquierda. Conforme salgas, deja que el coche tome su rumbo y ve hacia la parte exterior de la pista. Llévalo de nuevo a la izquierda cuando entres en la Curva Ocho y manténte en el mismo lugar mientras te acercas a la Curva Nueve.

Toca ligeramente los frenos para ayudarte a girar y haz un vértice tardío en la Nueve. Relaja el volante tan pronto como puedas: recuerda, cuando antes relajes la dirección antes llegarás a la recta. Acelera suavemente tu Viper hacia la parte derecha de la pista para la Curva Diez, dirigiéndote hacia el centro de la pista en la salida. Roza el césped en la parte derecha de la Curva Once, antes de irte al lado opuesto de la pista para la Curva Uno y el final de la vuelta.

# **Invertido**

Cruza la línea de Salida/Meta y dirígete a la izquierda, tocando con tu neumático delantero izquierdo la línea blanca del interior de la primera curva. Vuelve al centro de la carretera. Después, de nuevo, reduce hacia la izquierda tras alcanzar la cumbre de la colina, quedándote en el interior de la curva de la ladera. Después de la curva, deja que la fuerza centrífuga lleve tu chasis a la parte exterior de la pista. Deja respirar el acelerador y entra en el giro a la izquierda. El siguiente giro a la izquierda es incluso más cerrado. Frena, y después gira cuando pases el árbol solitario antes de los postes de teléfono. Acelera en la curva y dirígete al centro de la pista mientras llegas a la siguiente curva suave.

Utiliza la frenada de retardo al entrar en el primer giro del estanque – una seria curva a la derecha después de la curva suave – y ve al borde izquierdo de la carretera en la salida. Quédate ahí mientras llegas a los giros grandes, con forma de U rodeando el extremo del estanque. Frena y gira en la primera de las dos curvas, dejando que tu coche se deslice hacia la parte exterior (derecha) de la pista mientras sales. Manténte en el exterior mientras te acercas al segundo giro o "salida" de estos giros en U. De nuevo, toca el freno cuando entres. Después pisa el pedal a fondo en la salida. Quédate en la parte derecha de la

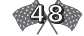

carretera mientras te acercas a la siguiente curva, y mantén el acelerador pisado unos tres cuartos mientras la cruzas.

Acelera hacia el centro de la carretera hasta que te acerques a la curva cerrada a la izquierda de la bajada, pisa el freno para colocar el coche, gira suavemente, y pisa el acelerador.

Corta un arco mientras te diriges a la parte exterior de la pista, dobla y vuelve hacia la roca marcando el vértice de la curva a la izquierda. Haz el vértice tarde, y después cruza la carretera para tomar un vértice tardío en la curva a la derecha. Dirígete a la izquierda y pasa la Salida/Meta por la parte izquierda de la pista con el acelerador a fondo.

# **Consejos de Configuración:**

**Aerodinámica:** Si hay una pista que necesita mucha fuerza descendente, es Silverdale. Con todas esas curvas, necesitas neumáticos que queden bien plantados en la carretera. Para ser competitivo corre con un alerón alrededor de 100,100.

**Chasis:** El agarre y la tracción son indispensables. Por tanto necesitarás una suspensión equilibrada. Hazlo estableciendo tus muelles y amortiguadores traseros 1 ó 2 puntos por debajo de los delanteros. Coloca también el arco de tubo trasero 10 puntos menos que el delantero. Para evitar el subviraje, utiliza una convergencia de 0,5 en la parte delantera y ninguna en la trasera. También debido a las curvas peraltadas de este escenario, deberías correr con una inclinación negativa máxima en la parte trasera con una cantidad igual o ligeramente menor que en la parte delantera.

**Cambio de marchas:** esto no es importante en esta pista. Sólo asegúrate de que hay una distribución equitativa entre 80-130 mph con una línea roja de unos 150 para la sexta marcha.

# **Sunset Mesa**

Una pista muy desafiante, Sunset Mesa es tan rápida como complicada. Debes ser rápido, pero debes saber cómo y cuándo frenar, y saber el mejor camino por las curvas bastante lentas. Aquí hay un camino. Sal disparado por la línea de Salida/Meta y por la primera curva suave a la izquierda. Frena ligeramente

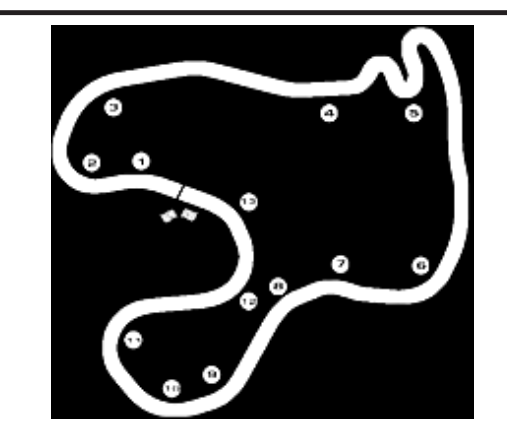

antes de la primera curva a la derecha – en realidad Curva Dos – , mantén el acelerador constante y gira. Pisa el gas (suavemente) durante tres cuartas partes de la curva y dirígete a la parte exterior de la pista. Tendrá unas 100 yardas de espacio para correr antes de que necesites dejar respirar el acelerador y te dirijas a la parte interior de la Curva Tres. Pisa el acelerador al salir de la curva y por la recta que hay a continuación. Si estás solo, dirígete a la parte exterior de la pista conforme te aproximes a la Curva Cuatro (la curva cerrada a la izquierda con tres marcas de freno delante de ella). Suelta el pedal justo antes de la marca número 3, frena firmemente hasta el número 1, y entonces gira suavemente. Acelera al salir de la curva, apresúrate hacia la parte izquierda de la pista y situarte para los cambios de rasante de la Curva Cinco. Estas son curvas muy resbaladizas. Hay que enfrentarse a ellas con mucho respeto. Acércate a cada una de ellas por la parte exterior, frena en la línea recta (a menos que prefieras utilizar la frenada de retardo), mantén el acelerador constante durante el giro, y acelera como si hubiera un huevo bajo el pedal en la salida de la curva.

**Consejo: El último cambio de rasante es el más importante. Cuanto antes pises el gas a la salida de la curva, más rápido irás por la recta que se encuentra a continuación.** 

Dirígete a toda velocidad por los siguientes cambios de rasante rectos. Mantén el pedal a fondo cuando tomes la Curva Seis, frenando ligeramente para el Giro Siete (la frenada de retardo es magnífica aquí), y dirígete al exterior de la pista

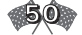

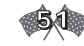

cuando entres en la combinación derecha/izquierda llamada Curva Ocho. Reduce antes de la parte hacia la derecha, ve al interior (lado derecho) de la pista, y quédate allí hasta que llegues al giro a la izquierda. Utiliza la frenada de retardo en la entrada; después acelera en la salida por la cuesta arriba. Sigue así mientras subes la montaña. Las Curvas de la Nueve a la Once son una serie de curvas de radio descendente: en otras palabras, se vuelven más lentas conforme avanzas. Mantén tu Viper en la parte interior de la pista, y dale toda la potencia que puedas sin producir chirridos de neumáticos.

Sal de la Curva Once y lánzate por la bajada. Utiliza la frenada de retardo en la Curva Doce, acelera hacia la línea Salida/Meta, y ya está. Otra vuelta perfecta.

# **Invertido**

Si pensabas que Sunset Mesa era difícil la primera vez, espera a recorrerla en el sentido contrario. Las velocidades de vuelta son algo menores y los terroríficos cambios de rasante son más terroríficos.

Muévete hacia el interior (parte izquierda) de la pista conforme cruzas la Salida/Meta. Quédate allí mientras entras a lo que se conoce como Curva Doce. Pisa ligeramente, y entonces pisa a tope mientras subes la colina. Mantén el pedal a fondo hasta que entras en la Curva Once. Dirígete hacia la parte interior (parte izquierda) mientras vas por la montaña. Asegúrate de que sales de la última curva de la montaña a toda velocidad. La recta que sigue es larga, y toda la velocidad que puedas conseguir puede ayudar.

Deja respirar el acelerador justo antes de girar a la derecha al final de la recta. Acércate al vértice a mitad de camino (alrededor de dos metros y medio frente a las señales amarillas y negras). Cruza para llegar al lado izquierdo de la pista. Vuelve a la derecha, y después ve a la izquierda para la siguiente curva. Repite el procedimiento para la siguiente curva a la derecha (conocida como Curva Seis cuando la tomaste en el otro sentido) y lánzate como un cohete por la recta.

Las marcas rojas/negras y negras/amarillas te avisan de los cambios de rasante. Dirígete a la parte izquierda-central de la pista, suelta el acelerador

antes de la cresta de la colina y comienza a frenar cuando te acerques a las marcas rojas y negras de cambio de rasante. Pisa el freno firme pero con suavidad. Al igual que cuando ibas en el otro sentido, acércate a cada curva por la parte exterior, frenando en la línea recta (a menos que estés cómodo con el freno de retardo), mantén el acelerador constante por todo el giro, y acelera suavemente al salir. Una vez fuera de los cambios de rasante, dirígete a la Curva Cuatro y hacia arriba. Toma la siguiente curva por el interior y manténte ahí. Levanta un poco antes de entrar en la Curva Tres. Entonces dale a tu corcel alrededor de un 80% de aceleración (quizá más), utiliza la frenada de retardo cuando entres en la sombra, y entonces acelera por la cuesta abajo. Cruza la línea de Salida/Meta, y, sí, repite.

# **Consejos de Configuración**

**Aerodinámica:** Como en Dundas, puedes llevar una configuración alta e intentar ganar en las curvas, o llevar una baja e intentar hacerlo en las rectas. Una configuración de alerón baja puede ser 40-30, mientras que una alta sería de 70-60.

**Chasis:** no pongas mucho interés en la estabilidad como en Sunset Mesa; intenta una configuración en el filo. Sin embargo, necesitas una configuración suficiente para pasar por los cambios de rasante sin hacer trompos.

**Cambio de marchas:** las secciones de esta pista son tan distintas que no puedes prepararte sólo una colina y olvidar las demás. Lo mejor que puedes hacer es ajustar la sexta para la velocidad máxima, equilibrando el resto de las marchas altas.

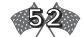

# **Capítulo 4**

# *EL GARAJE*

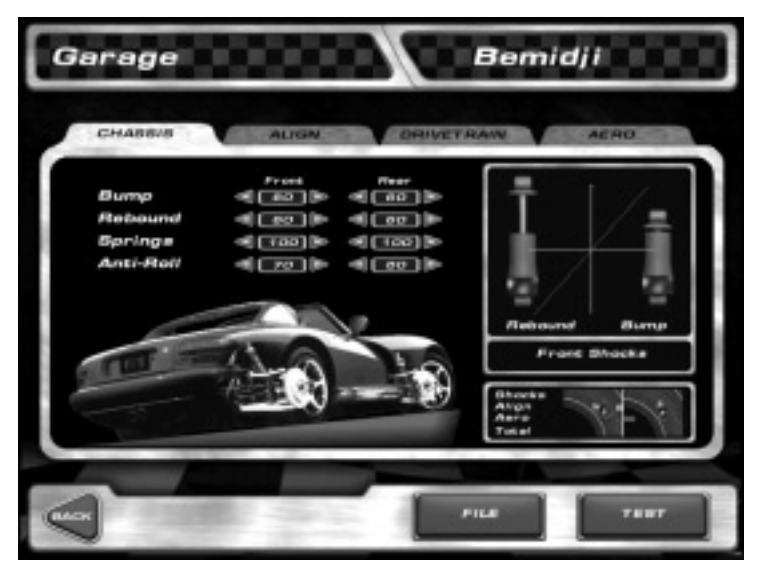

Ah, aquí es donde la goma se encuentra con la carretera – o, para ser exactos, donde la llave inglesa se encuentra con la tuerca. Una vez que has aprendido a conducir, aquí es donde puedes sacar ese último par de segundos de tu Viper.

**Consejo: los nuevos conductores a menudo creen que pueden curar casi todo tipo de enfermedades en el garaje. Están equivocados. Quedándote en la pista y fuera del garaje es la manera más fácil de ir rápido.** 

El menú de Garaje aparece después de que pulses el botón Garaje (Garage) en la pantalla de pista. El menú tiene cuatro pestañas: Chasis, Alinear, Aero, y Mecanismo de transmisión. Hay dos botones adicionales en la zona inferior derecha de la pantalla. Archivo y Prueba. Si pulsas el botón Archivo (File) aparece una nueva ventana donde puedes elegir entre Cargar (Load) una

# **Capítulo 4** Chasis

configuración de coche existente (anteriormente guardada), Guardar (Save) tu configuración actual, o cargar la configuración por Defecto (Default) para la pista actual. Haciendo clic en Prueba (Test) puedes hacer una prueba de conducción en la pista seleccionada actualmente.

# **Chasis (Chassis)**

Desde el menú de Chasis puedes ajustar el chasis del Viper. Hay cuatro configuraciones ajustables en esta pantalla: Bache (Bump), Rebote (Rebound), Muelles (Springs) y Arco de Tubo (Anti-roll).

Cuando no está en movimiento, el peso del Viper está dividido semi-igualmente entre las cuatro ruedas o "esquinas". Hay algo más de peso en las ruedas delanteras, pero la cantidad de disparidad es constante. Todo eso cambia una vez que enciendes el motor y entras en la pista. La cantidad de peso en cada esquina cambia constantemente según el coche atraviesa el recorrido. Cuando frenas, el peso cambia hacia la parte delantera, cuando aceleras, se dirige hacia la parte trasera. Cuando entras en un giro a la izquierda, el peso se traslada a la parte derecha del coche, y cuando estás dentro de una combinación de estos, el peso se mueve según ellos. Por ejemplo, en un Viper que frena cuando entra en una curva cerrada a la izquierda, el peso se trasladará principalmente a la rueda delantera derecha. Los ajustes de chasis intentan equiparar esta desigualdad dinámica. Demasiado – o, poco, en su caso – peso en una rueda puede hacer que se deslice, y eso son malas noticias.

**Nota: El siguiente dato está resumido convenientemente en la parte derecha de la pantalla. Los amortiguadores - uno comprimido y otro abierto – representan baches y rebote. Una curva "ideal" transcribiría una ángulo de 45 grados en la sección rebote del eje X/Y y se aplastaría un poco en la porción bache.** 

**Debajo del visualizador de Bache/Rebote hay una descripción del efecto que cada cambio produce en el coche. Hay cuatro barras – de arriba a abajo, Amortiguadores (Shocks), Alinear (Alignment), Aero (Aero) y Total (Total). En cada parte la pequeña pantalla dividida hay un Viper. El coche en la parte**

**5 4**

**izquierda de la pantalla tiene sobreviraje. Cuando un cambio lleva la barra a la parte izquierda de la línea, la barra se vuelve roja, indicando que el cambio hará que el coche tenga sobreviraje. Por el contrario, el coche a la derecha de la pantalla tiene subviraje. Cuando un cambio hace que la barra vaya a la parte izquierda de la línea, la barra se vuelve azul, e indica que el cambio hará que el coche tenga la dirección muy poco sensible.** 

**Fíjate en que, aunque tu alteración puede cambiar la importancia de la categoría en el manejo total del coche, puede que no cambie el funcionamiento total de un sobreviraje a un subviraje (o viceversa).** 

**Bache (Bump):** "Bache" es la resistencia de los amortiguadores a la compresión. Cuánto más alta sea la configuración Bache, menos probable será que el extremo afectado del coche toque el suelo (después de un salto, por ejemplo) y más probable será que pierda tracción. Por ejemplo, configurar tu bache frontal más alto disminuye la posibilidad de que el morro del coche golpee con el pavimento después de un salto, pero aumenta la tendencia del coche a empujar.

**Rebote (Rebound):** Rebote es la velocidad a la que se extiende un amortiguador comprimido. Una configuración alta de rebote hace más dura la suspensión del coche y reduce la tracción. La configuración baja hace que el coche se "bambolee" porque es muy lento en recuperarse tras la compresión del amortiguador.

**Muelles (Springs):** Los muelles controlan la rigidez total de la esquina de un coche. Cuanto más alta sea la tasa de muelle, más rígida la esquina – y mayor el reparto del peso total del chasis que soporta la esquina. Igual que las otras configuraciones, se aplica una regla sencilla – cuanto más rígida la esquina, menos tracción tendrá.

**Arco de Tubo (Anti-Roll):** El arco de tubo es una manera rápida de endurecer la suspensión de tu Viper. Hay una barra en la parte delantera y otra en la parte trasera de tu coche. Enderezar la barra (aumentar le número) aumenta la cantidad de peso transferida a ese extremo del coche y hace que se note un poco más "voluble". Ablandando el arco de tubo, por otra parte, añades algo de agarre al extremo afectado.

# **Capítulo 4** Alineación

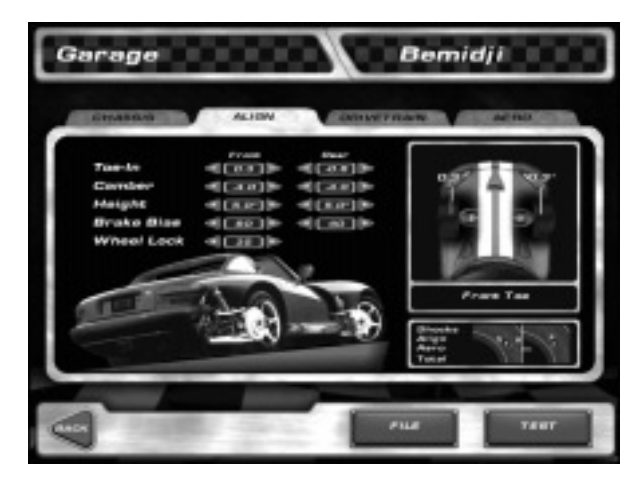

**Alineación (Alignment)**

Desde aquí, puedes ajustar la alineación de las ruedas, la altura de chasis, la polarización de frenos y el bloqueo de ruedas.

**Nota: El interfaz del menú Alinear es similar al del menú chasis. Las barras y las pantallas en la parte inferior derecha son idénticas, mientras que un dibujo de tu Viper, que representa inclinación de las ruedas, convergencia de las ruedas, polarización de frenos, o bloqueo de las ruedas, reemplaza la pantalla bache/rebote del menú Chasis.** 

**Convergencia (Toe-in):** la convergencia es el ángulo de tus ruedas relativo a la dirección de desplazamiento de chasis. La convergencia es positiva cuando la parte delantera de las ruedas apunta hacia el chasis, y negativa cuando la parte delantera de neumático no señala hacia el chasis. Una convergencia delantera negativa hace que el Viper sea estable en el frenado, y que tienda a empujar en los giros. Una convergencia positiva en la parte delantera hace que el coche gire mejor, aunque el frenado sea algo peor. La convergencia trasera debe ser siempre negativa.

**Inclinación (Camber):** es el ángulo vertical de tus ruedas respecto al chasis. Si la parte superior está más cerca del chasis que la parte inferior, el neumático

**56**

tienen una inclinación negativa; si la parte inferior del neumático está más cerca que la superior, la inclinación es positiva. La inclinación negativa casi siempre es buena. La inclinación positiva no lo es normalmente. Aquí está el por qué.

Conforme el Viper vaya por una curva, la fuerza centrífuga empuja el chasis a la parte de fuera de la curva. Por ejemplo, si el giro es a la izquierda, el chasis es empujado a la derecha. El chasis es empujado por su centro de gravedad, lo que hace que el coche se "balancee" sobre su eje vertical. Este balanceo empuja la parte superior del neumático hacia la parte exterior de la curva, mientras que la parte inferior permanece anclado a la carretera (más o menos). Si el neumático originariamente estaba montado 0 grados respecto al chasis, la posterior torsión del neumático separaría la parte interior del neumático del pavimento, disminuyendo la capacidad de giro del chasis. Por supuesto, la inclinación negativa sólo beneficia a los neumáticos exteriores, pero en las carreras en carretera este neumático interior será el exterior en la próxima curva, así que es mejor establecer los neumáticos delanteros y traseros con un ángulo de inclinación negativa.

**Consejo: Ocasionalmente, los corredores de stock car colocan algo de inclinación positiva en el lado izquierdo del coche. Esto hace que el neumático interior – recuerda, en una carrera ovalada, una vez que es neumático interior, siempre es interior – queda realmente recto cuando atraviesa las curvas.** 

**Altura (Height):** es la altura del coche. En general (y esto es una gran generalización), cuanto más baja, mejor. Algunas veces ayuda el levantar ligeramente la parte trasera. Esto aumenta el arrastre y reduce la velocidad en línea recta, pero también le da al chasis mayor agarre en las curvas a alta velocidad.

**Polarización de frenos:** determina qué configuración de los frenos de disco de Viper, delantera o trasera, proporciona una mejor frenada. Cuando se frena, el peso del coche se transfiere a la parte delantera, por tanto es una buena idea concentrar el énfasis del frenado aquí. Por otra parte, mucha polarización de frenos en la parte delantera no sólo hace que las ruedas delanteras se bloqueen (dejen de girar), sino que también hace que no se usen los frenos traseros. Por otra parte, mucho énfasis en los frenos traseros hace que las ruedas se bloqueen antes que las delanteras, provocando un trompo.

# **Capítulo 4** Aerodinámica

**Consejo: Ocasionalmente puedes solucionar el subviraje en la entrada de las curvas colocando más polarización en los frenos delanteros. En un coche polarizado de esa manera, frenar cuando se gira permite que la parte trasera del coche se dirija hacia la parte exterior de la curva, corrigiendo los problemas de subviraje.** 

**Bloqueo de ruedas (Wheel Lock):** es la medida (en grados) en que las ruedas delanteras giran a cada lado del centro muerto. Cuando mayor sea el número (de grados), más bruscamente girará el Viper. Hay un inconveniente. Un mayor bloqueo de ruedas aumenta la sensibilidad de la dirección. En otras palabras, los coches con mucho bloqueo de ruedas son difíciles de conducir en línea recta.

# **Aerodinámica (Aero)**

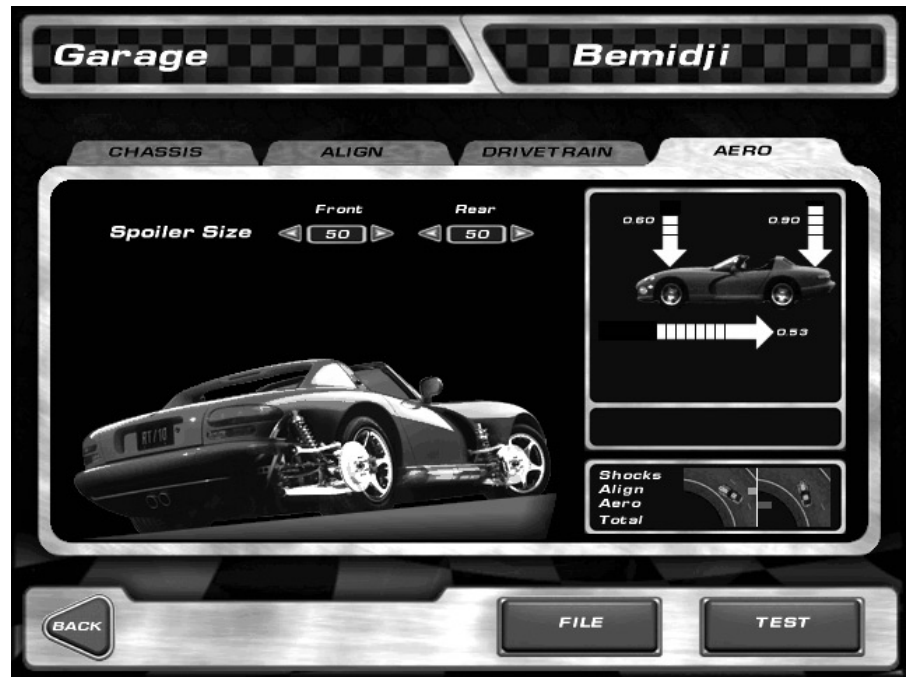

Utiliza este menú para ajustar el spoiler trasero o delantero del Viper.

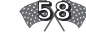

**Nota: El interfaz del menú Aero recuerda al de Chasis. Las barras y pantallas en la parte inferior derecha son idénticas, y una imagen de tu Viper describiendo los coeficientes de resistencia al avance del spoiler y total, reemplaza la pantalla bache/rebote. Las flechas que señalan a la parte trasera y delantera del coche denotan la resistencia al avance de cada spoiler. Cuanto mayor es el número, mayor la resistencia. Las flechas verticales muestran la fuerza descendente, o al menos, el coeficiente de fuerza descendente asociado con la velocidad para conseguir la fuerza descendente total, y las flechas horizontales muestran la resistencia al avance. El visualizador muestra lo que obtienes (fuerza descendente) y como la pagas (resistencia al avance).** 

**Tamaño de Spoiler (Spoiler Size):** Cuanto mayor sea el spoiler, más fuerza descendente genera. Cuanto más fuerza descendente genera, mejor se agarra el Viper a la carretera. Cuando mejor te agarras a la carretera, más rápido te mueves.

Hay dos inconvenientes. Primero, más fuerza descendente, representa más resistencia al avance, más resistencia representa menos velocidad, menos velocidad significa tiempos de vuelta más altos. Segundo, una fuerza descendente excesiva en un extremo del chasis haría que se "despegara" el otro extremo. Por ejemplo, un spoiler trasero grande crea empuje.

Por supuesto, lo contrario también es cierto, es decir, demasiado poco spoiler provoca sobreviraje. Una regla básica es utilizar el menor spoiler posible en las pistas rápidas (Dayton y Castlegreen por ejemplo), y más en las pistas con giros, como Silverdale.

# **Mecanismo de transmisión (Drivetrain)**

En el menú Mecanismo de transmisión puedes ajustar los cambios de marchas de tu Viper. En general, cuanto mayor sea la proporción de marchas, más

**60**

rápida será la aceleración en esa marcha y menor su velocidad máxima.

**Nota: El interfaz del menú Mecanismo de transmisión recuerda al del Chasis. Las barras y pantallas en la parte inferior derecha son idénticas, y una imagen del cuadro de cambios de tu Viper describiendo la velocidad máxima de cada marcha reemplaza la pantalla bache/rebote.** 

**Las marchas (Gears):** la parte izquierda del menú Mecanismo de transmisión muestra una lista de las seis marchas del Viper. Puedes cambiar cada una de manera individual. Recuerda, cuanto mayor sea la proporción de transmisión, más rápida será la aceleración en esa marcha y menor su velocidad máxima. La proporción de marcha final está determinada considerando la conducción final y las proporciones de marcha listadas aquí.

**Nota: Según cambies la proporción, la nueva velocidad para esa marcha se muestra en el cuadro de cambios del Viper en la parte derecha. Los Vipers tienen un pico de potencia de 5200 rpm, de manera que la clave para una caja de cambios adecuada es quedarse en una de las bandas de potencia (5000-5800).**

**Transmisión Final (Final Drive):** Es una manera sencilla de ajustar la proporción de marchas total. Debido a que la proporción final se determina utilizando tanto las proporciones individuales como la transmisión final, ajustar la transmisión final afecta a la aceleración y a la velocidad máxima de cada marcha.

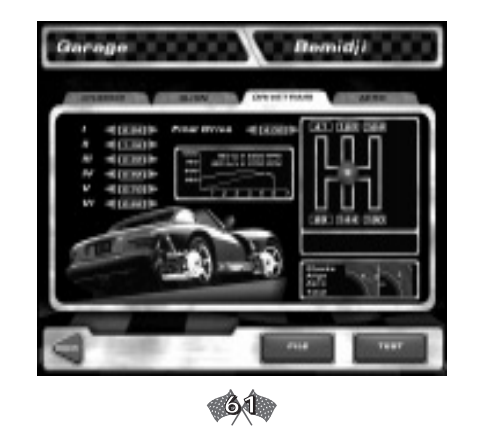

# **Capítulo 5** *HISTORIA DEL DODGE VIPER*

En 1989, el primer Dodge Viper fue mostrado en el North American International Auto Show. El biplaza RT/10 fue una sensación. Los medios hablaban. Los amantes de coches de todas partes intentaban conseguir una vuelta de prueba.

Los deseosos tuvieron que esperar hasta su presentación pública en 1992, pero el Viper no decepcionó. Los especialistas en el tema quedaron tan impresionados con su elegante diseño y su rendimiento que lo compararon con coches deportivos americanos tan legendarios como el Cunningham Coupes de los años 50 y el Shelby Cobra Daytonas de los 60. Por supuesto, no sólo era publicidad. El Dodge Viper estaba equipado con un motor 488ci V-10 que martilleaba 415 caballos. Podía correr de 0 a 60 mph en 4,8 segundos. Había llegado un deportivo americano que podría enfrentarse a sus competidores europeos.

Cuatro años después, Chrysler rediseñó el Viper para el mayoritario, incluyendo aire acondicionado, airbags, y tiradores de puerta reales. Aumentando el número de caballos a 450, presentaron su última encarnación como el Dodge Viper GTS Coupe. Aunque estaba pensado para el público, el Coupe seguía teniendo las rayas de las carreras. Dogde quería que todo el mundo recordara la herencia del Viper. Todos lo harían. El coche de carreras Dodge Viper GTS-R se aseguraría de ello.

El GTS-R era más que una versión trucada de la serie Viper que podría mantener velocidades máximas de hasta 203 mph. Durante 1997, este modelo hizo historia, ganó tanto el Campeonato de Pilotos FIA GT-2 y el Campeonato del Mundo de Marcas. Con un precio base de 250.000 dólares, el GTS-R había llegado a la clase más alta.

**62**

**Apéndice A** Requerimientos del sistema

# **Apéndice A**

# *SOLUCIÓN DE PROBLEMAS*

# **Requerimientos del Sistema**

Antes de instalar Viper Racing, asegúrate de que cuentas con los requerimientos mínimos para ejecutar el juego:

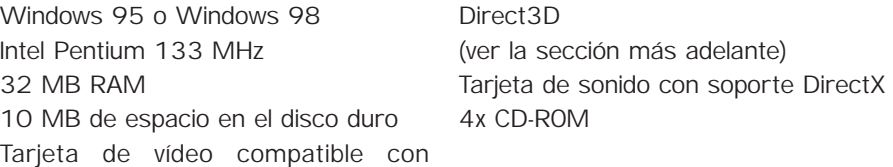

Si no cuentas con los requerimientos mínimos puede que el juego no se ejecute o lo haga de manera muy pobre.

# **Requerimientos de Tarjeta de Vídeo**

Además de la velocidad de tu sistema, tu tarjeta de vídeo puede ser el factor más importante que afecte al rendimiento del juego. Las tarjetas de vídeo disponibles actualmente tienen una diferencia de rendimiento de 10x. En que parte de este espectro se encuentre tu tarjeta determinará en gran manera la velocidad del juego. Además, las tarjetas de vídeo varían actualmente en la calidad de los gráficos y en los efectos especiales que puedan ejecutar. Para ayudarte a identificar los índices de tu tarjeta de vídeo, hemos dividido las tarjetas en estas categorías:

# **1ª Generación**

Las primeras tarjetas que aparecieron y que pierden algunos rasgos y/o ejecutan lentamente. ATI Rage II Matrox Mystique/Millenium II Rendition V1000 S3 ViRGE (Encontrada en muchas máquinas con nombres diferentes)

# **2º Generación**

Tarjetas aceptables con casi todas las características 3Dfx Voodoo 3DLabs Permedia 2 ATI Rage Pro Intel i740 NVidia RIVA 128 PowerVR (necesita una máquina rápida para funcionar bien) Rendition V2000

# **3º Generación**

Excelente Velocidad y Características 3Dfx Voodoo 2/Banshee 3DLabs Permedia 3 ATI Rage 128 Matrox G200 NVidia RIVA TNT Rendition V3000

Si quieres mejorar la velocidad del juego, deberías poder actualizar tu tarjeta de vídeo a un coste relativamente bajo y recibir una gran mejora en rendimiento/calidad. Esto es especialmente cierto si tienes una tarjeta de vídeo de 1ª generación. En las máquinas más lentas (200 Mhz o menos), tu CPU puede ser el cuello de la botella y una tarjeta de vídeo más rápida puede que no ayude en absoluto. Si tu tarjeta de vídeo tiene menos de 4 MG de RAM, el juego funcionará, pero disminuirá la calidad visual. Más de 4 MG se utilizarán tanto para incrementar la calidad visual, como para acelerar el juego y ofrecer modos de resolución más altos. Ten en cuenta que si tu sistema soporta gráficos AGP, Viper Racing utilizará AGP para aumentar la memoria disponible en tu sistema.

# **Antes de la instalación**

Antes de la instalación, es básico que tu máquina funcione correctamente. Si actualmente tienes problemas con el sonido o la tarjeta de vídeo, deberías solucionarlos antes de instalar Viper Racing.

Además, recomendamos ejecutar ScanDisk para verificar que el disco duro

# **Apéndice A** Instalación de DirectX

funciona correctamente. ScanDisk revisa tu disco duro en busca de problemas que después podrían interferir en la instalación de Viper Racing. ScanDisk puede encontrarse en el Menú Inicio de Windows, en Programas…Accesorios…Herramientas del Sistema… ScanDisk.

# **Notas de Instalación de DirectX**

Para instalar Viper Racing, el programa de instalación puede pedir DirectX 6.0 o DirectX Media de Microsoft.

Si todavía no tienes instalados estos componentes en tu ordenador, el programa de instalación te pedirá que lo hagas. Microsoft ha proporcionado un programa de configuración que utilizamos para mejorar tu ordenador. Si tienes problemas al instalar DirectX 6.0 o tienes problemas con el ordenador tras la instalación de DirectX 6.0, deberías ponerte en contacto con Microsoft para conseguir ayuda técnica.

# **Controladores de Vídeo**

Viper Racing confía en el software llamado "controladores de vídeo" para un correcto funcionamiento del programa. El fabricante de tu tarjeta de vídeo desarrolla estos controladores para utilizar con Windows 95. La calidad de estos controladores varía mucho entre los fabricantes. Algunas empresas son conocidas por distribuir controladores "erróneos" que pueden hacer que Windows 95 sea lento, inestable o sufra problemas técnicos. Los juegos de ordenador, como Viper Racing, pueden resultar especialmente buenos para localizar errores en los controladores.

Antes de ejecutar el programa, asegúrate de que tu tarjeta de vídeo tiene el controlador más actualizado que existe. Puedes encontrarlo en el sitio web de la mayoría de los fabricantes de ordenadores o en el sitio web de los fabricantes de tarjetas de vídeo. En muchos casos, los problemas del juego se deben exclusivamente a problemas en los controladores de vídeo. Si el problema con el controlador persiste, el juego no podrá funcionar correctamente hasta que el problema se solucione.

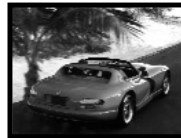

**64**

# **Apéndice B** *GLOSARIO DE TÉRMINOS*

## **Vértice**

Es el punto de transición entre la entrada y la salida de una curva. El vértice es la parte de la curva donde tu coche toca la parte más interior de la curva que está trazando. Existen dos formas comunes de tomar el vértice en una carrera. El vértice temprano llega antes del vértice geométrico (el punto simétrico en el que puede dividirse una curva), mientras que el vértice tardío viene después.

## **Punto de frenada**

Antes de entrar en la mayoría de las curvas, hay un punto crítico en el que normalmente utilizas el freno – a veces todo lo que tienes que hacer es solar un poco el acelerador. Es lo que se suele llamar punto de frenada.

## **Parche de Contacto**

Cuando te desplazas por la pista, una pequeña parte de cada neumático se agarra a la carretera. La pequeña parte de goma que toca el asfalto es el parche de contacto. Como indica el sentido común, cuanto más neumático se agarre a la carretera, mejor podrás manejar el coche.

# **Esquina**

La esquina es simplemente la curva en la carretera. En el lenguaje de las carreras, también puede referirse a la rueda, el neumático y las partes de la suspensión en cada esquina del coche.

# **Fuerza descendente**

La fuerza descendente es la cantidad de presión que el aire ejerce en zonas específicas de tu coche. Se mide en libras.

# **Punto de salida**

El punto de salida de una esquina es el punto donde las fuerzas G laterales en el chasis llegan a cero. En otras palabras el punto en el que la curva ya no afecta al chasis.

## **Fuerza G**

Las fuerzas gravitacionales se ejercen constantemente sobre ti y el mundo en el que vives. En cada instante, la gravedad te mantiene pegado al suelo. Pero olvidémonos de las complejidades de Newton y Einstein. Las cosas después de todo, son muy simples. Para los principiantes, medimos las fuerzas gravitacionales de una manera conveniente. Por ejemplo, vives en un mundo de 1G, las fuerzas G sobre este planeta. Sin embargo, en otros objetos celestiales, las fuerzas podrían ser muchas veces superiores a esa. ¿Qué significa todo esto? Bien, si tu pesas 185 libras en la tierra, pesarías tres veces más en un planeta con fuerza gravitacional de 3 G. No necesitas llamar a Richard Simmons; ¡así es como funciona el universo!.

Como tu cuerpo, los coches de carreras se ven afectados por las Fuerzas G. Aunque estarás corriendo en condiciones de 1 G, las altas velocidades crean efectos tremendos sobre los coches. Una causa primaria es responsable de las fuerzas centrípeta y centrífuga que afectan al rendimiento de tu coche: la inercia. Esta es la tendencia de un objeto a permanecer en su camino. Cuando viaja por las curvas, este es el principio que crea las críticas Fuerzas G por las que se preocupan los pilotos.

## **Línea**

Este es un término de carreras que se refiere al camino ideal en una pista. Es una línea imaginaria (no la línea de la carretera) que representa la manera más eficaz y rápida de hacer el recorrido. Cada escenario tiene una línea. Es trabajo del conductor encontrar este camino ideal y utilizarlo.

## **Cargar**

No estoy hablando de la instalación del software. Cargar forma parte de la jerga de las carreras que se refiere a las fuerzas G (y fuerzas descendentes) ejercidas sobre tu coche en cada vuelta. Por ejemplo, cuando el neumático delantero derecho de tu Viper lleva la mayoría del peso de tu coche cuando entras en una curva a la izquierda, se dice que la curva está cargada.

## **Sobreviraje**

Si los neumáticos traseros del coche se desplazan hacia la parte exterior de una esquina en una proporción mayor que los neumáticos delanteros, el coche está

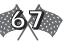

sobrevirando. Puede estar ocasionado por muchas cosas, entre ellas, amortiguadores traseros duros.

### **Ángulo de Retroceso**

Otro fenómeno que tiene lugar en las curvas. La diferencia entre la dirección que tu intentas llevar y la dirección real que lleva tu coche se calcula como ángulo de retroceso. Cuando corres, las altas velocidades harán que los neumáticos se resbalen en las curvas. Esto puede ilustrarse en la vida y en los simuladores de carreras con los chirridos y las marcas de neumáticos. Por supuesto, si estás siendo competitivo los derrapes son inevitables. Como el gran Parnelli Jones dijo "Si tu coche está bajo control, es que vas muy despacio".

### **Dejar Respirar el Acelerador**

Simplemente significa soltar el acelerador momentáneamente, para volver a pisarlo. El movimiento entre tu pie el acelerador se denomina así debido a su similitud con la aspiración y la espiración que tiene lugar en los pulmones.

### **Punto de giro**

Parte del proceso de tres pasos de tomar una curva, el punto de giro es el lugar donde comienzas a girar el volante en la curva. Piensa en él como lo contrario al punto de salida. Aquí, comenzarás a reducir al entrar en la curva, mientras que en el punto de salida pisas el acelerador para entrar en la recta. A menudo, el punto de frenada y el de giro se solapan.

### **Frenada de retardo**

La mayoría del frenado antes de la curva comienza en una línea recta. Es más fácil controlar el Viper de esta manera. Muchos conductores experimentados, frenarán un poco tarde para disminuir la velocidad antes de girar en la curva. En este caso mantendrán un pequeña presión en el freno (frenada de retardo) cuando entran en la curva.

### **Subviraje**

Si los neumáticos delanteros se desplazan hacia la parte exterior de una curva en una proporción mayor que los neumáticos traseros, el coche está subvirando. Puede estar causado por un gran número de cosas, desde amortiguadores traseros blandos hasta insuficiente fuerza descendente en la parte delantera del coche.

# **Apéndice C**

# **CRÉDITOS**

**Equipo técnico Gráficos Biz RICHARD GARCIA**

**"IA" Multijugador Kernel DAVE BROSKE**

**Física Interfaz de usuario Foley DAVID POLLATSEK**

**Productor Diseñador OWEN JUSTICE**

**Diseños de coches Diseños de Interfaz de Usuario TROY HARDER**

> **Diseños de los circuitos Introducción BRIAN McCABE**

**Música PAUL ROBB**

**Documentación MARK WALKER**

**Agradecimientos Especiales CATHERINE JOHNSON BRUCE SCHMITT NICK O'DONNELL NATHAN GAMS RYAN CLAXTON SHAWN FARRELL GOODBYE BLUE MONDAYS DAN ROGERS THE QB CLUB TINY'S SMOKE SHOP BLIND MICE STUDIO**

**Agradecimientos especiales extra EXTREME COMPETITION CONTROLS: Fabricantes de los Controladores de Carrera más precisos del mundo**

# **CRÉDITOS ESPAÑA**

**Directora de Marketing: BIRGIT KRAMER**

> **Jefe de producto: HOUNAIDA FLISS**

**Servicio técnico: JOSÉ RAMÓN PASCUAL**

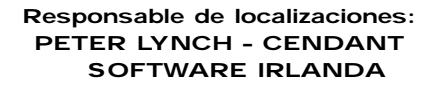

**Localización española: EMMANUELLE KREUZ** 

**Traducción del manual: NAZARET DE TERÁN BLEIBERG, JAVIER GÓMEZ AGUIRRE**

**69**

# **VIVENDI UNIVERSAL INTERACTIVE PUBLISHING ESPAÑA, S.L.**

Ntras. Sra. de Valverde 23 28034 Madrid Te: 91 735 55 02 Fax: 91 735 27 30

# **SOPORTE TÉCNICO**

de lunes a viernes de 09:30 a 15:00 y de 16:00 a 18:30

Tel: 91 7325 34 37 Fax: 91 735 32 34 soporte@havasinteractive.es

#### **DEBE LEER ATENTAMENTE EL SIGUIENTE CONTRATO DE LICENCIA PARA EL USUARIO FINAL ANTES DE INSTALAR ESTE PROGRAMA DE SOFTWARE.**

Este programa de software, todo material impreso, toda documentación en línea o electrónica y toda copia y trabajos derivados de este programa y material de software (el "Programa") son propiedad de Sierra On-line Inc., sus filiales, sus empresas autorizadas y/o sus proveedores, quienes ostentan los derechos de copyright.

Todo uso del programa se rige por los términos del Contrato de Licencia para el Usuario Final, el cual se proporciona abajo ("Contrato de Licencia").

El programa sólo está destinado para el uso de usuarios finales de acuerdo con los términos del Contrato de Licencia. Queda expresamente prohibido todo uso, reproducción o redistribución del Programa que no se ajuste a los términos del Contrato de Licencia.

### **CONTRATO DE LICENCIA PARA EL USUARIO**

#### **1.Licencia de uso limitado.**

Sierra On-line Inc. garantiza por el presente documento y, por lo tanto, al instalar el Programa, usted acepta una licencia limitada no exclusiva y el derecho a instalar y utilizar una (1) copia del Programa para su uso en un ordenador doméstico o portátil. No puede conectar el Programa a una red ni instalarlo o usarlo en más de un ordenador a la vez, salvo bajo autorización expresa en la documentación aplicable a la que debería remitirse en caso de que:

(a) El Programa contenga un Editor de Niveles (el "Editor") que le permite crear niveles personalizados u otro material para su uso personal con relación al Programa ("Nuevo Material).

(b) El Programa disponga de una capacidad para multijugador.

El presente es un contrato de licencia y no un contrato de compra. La licencia no le confiere ningún título o propiedad sobre el Programa.

#### **2. Propiedad.**

Todo título, derecho de posesión y derecho de propiedad intelectual relacionado con el Programa y de cualquier copia del mismo (incluyendo, entre otros, todo título, código de ordenador, tema, objeto, personaje, nombre de personaje, historia, diálogo, eslogan, lugar, concepto, diseño, animación, sonido, composición musical, efecto audiovisual, método de operación, derecho moral, cualquier documento relacionado y "subprograma" incorporado al Programa) son propiedad de Sierra On-line Inc. o de sus empresas autorizadas.

El programa está protegido por las leyes de copyright españolas, por los tratados y convenciones de copyright internacionales y por otras leyes aplicables. Todos los derechos están reservados. El Programa puede contener cierto material con licencia y las empresas autorizadas por Sierra On-line Inc. pueden tomar medidas para proteger sus derechos en caso de violación del presente Contrato.

#### **3. Responsabilidades del usuario final.**

A. Al estar sujeto a la Garantía de Licencia arriba detallada, no puede, de forma parcial o completa, copiar, fotocopiar, reproducir, traducir, invertir la ingeniería, derivar el código de origen, modificar, desensamblar, descompilar, crear trabajos basados en el Programa ni eliminar cualquier aviso o etiqueta sobre el Programa sin el previo consentimiento por escrito de Sierra On-line Inc..

B. Se le concede la licencia del Programa como producto único. No puede separar sus componenentes para su uso en más de un ordenador.

C. Tiene el derecho de utilizar el Programa para su uso personal, pero carece de derecho para:

(i) Vender, conceder un interés de seguridad en el Programa o transferir reproducciones del mismo a terceros de ningún modo, ni tampoco para alquilar, arrendar, o conceder una licencia del Programa a terceros sin el previo consentimiento por escrito de Sierra On-line Inc..

(ii) Publicar y/o distribuir imágenes, sonido, archivos, fuentes, gráficos, imágenes predefinidas, animaciones, fotografías, bases de datos u otros contenidos del Programa (incluyendo, sin límite alguno, para reventa de material impreso para uso personal o de la empresa ( ej. octavillas y folletos) y en un sitio web particular o en el de una empresa); utilizar ninguna imagen del ordenador relacionada con personas o entidades identificables de un modo que pueda sugerir su asociación con o aprobación de cualquier producto o servicio.

(iii) Explotar el Programa, o alguna de sus partes, imágenes, archivos de sonido, fuentes, gráficos, imágenes predefinidas, animaciones, fotografías, bases de datos u otros contenidos del Programa, para cualquier fin comercial, incluyendo, entre otros, su uso en un cibercafé, un centro de juegos o cualquier otro establecimiento.

(iv) Albergar o proporcionar servicios de encuentros para el Programa o emular o redirigir los protocolos de comunicación empleados por Sierra On-line Inc. en la función de red del Programa, a través de emulación de protocolos, tunelización, modificación o agregación de componentes al Programa, uso de un programa de utilidades o cualquier otra técnica conocida actualmente o aún por desarrollar, para cualquier fin incluyendo, entre otros, el juego en red a través de Internet, el juego en red usando redes de juego comerciales o no comerciales o como parte de redes de agregación de contenidos, sin el consentimiento previo, por escrito, de Sierra On-line Inc..

#### **4. Transferencia del Programa.**

Puede transferir permanentemente todos los derechos adquiridos por el presente Contrato de Licencia, a condición de

que el receptor acepte los términos de esta Contrato de Licencia y de que usted acepte suprimir el Programa de su ordenador doméstico o portátil.

### **5. Terminación.**

El presente Contrato de Licencia será válido hasta su terminación. Puede terminar el Contrato de Licencia cuando desee, destruyendo el Programa y cualquier Material Nuevo. Sierra On-line Inc. se guarda el derecho de terminar este Contrato de Licencia en caso de que usted no cumpla los términos y condiciones que en él se especifican. En tal caso, deberá destruir inmediatamente el Programa y cualquier Material Nuevo.

### **6. Controles de exportación.**

El presente programa no puede ser reexportado, descargado o exportado a ningún país (ni a ningún súbdito o residente de dicho país) sobre el cual el gobierno de los EE.UU. haya decretado un embargo de mercancías, ni a ninguna persona que conste en la lista de Súbditos Especialmente Señalados del Ministerio de Hacienda de los EE.UU. o en la Tabla de Ordenes Denegadas del Ministerio de Comercio de los EE.UU. Al instalar el Programa, usted acepta todas estas condiciones, y afirma y garantiza que no es súbdito o residente de los países mencionados, ni está bajo el control de ninguno de ellos, ni consta en ninguna de dichas listas.

#### **7. Garantía limitada.**

SIERRA ON-LINE INC. RECHAZA EXPRESAMENTE TODA GARANTíA POR EL PROGRAMA, EL EDITOR Y LOS MANUALES. EL PROGRAMA, EL EDITOR Y LOS MANUALES SE PROPORCIONAN TAL Y COMO SE PRESENTAN, SIN NINGúN TIPO DE GARANTíA, EXPRESA O IMPLíCITA, INCLUYENDO, ENTRE OTRAS, LAS GARANTíAS IMPLíCITAS DE COMERCIABILIDAD, IDONEIDAD PARA UN PROPóSITO CONCRETO O NO INCUMPLIMIENTO. ADEMáS, SIERRA ON-LINE INC. DECLINA TODA GARANTíA EN RELACIóN CON LA RESPUESTA DEL SOFTWARE AL DENOMINADO 'EFECTO 2000'. ESPECíFICAMENTE, SIERRA ON-LINE INC. DECLINA TODA GARANTíA EN CASO DE QUE LA EJECUCIóN Y EL FUNCIONAMIENTO DEL PROGRAMA SE VEAN AFECTADOS POR FECHAS ANTERIORES, DURANTE O POSTERIORES AL AÑO 2000, O QUE EL PROGRAMA SEA INCAPAZ DE PROCESAR, DISTRIBUIR Y/O RECIBIR INFORMACIóN DE FECHAS CORRECTAMENTE DENTRO Y DURANTE EL CAMBIO DE SIGLO, INCLUYENDO EL INTERCAMBIO ADECUADO DE INFORMACIóN DE FECHAS ENTRE PRODUCTOS O APLICACIONES, CUALQUIER GARANTíA CONTRA EL INCUMPLIMIENTO QUE PUEDA APARECER EN LA SECCIóN 2-312(3) DEL CóDIGO COMERCIAL UNIFORME Y/O EN CUALQUIERA RECHAZADA.

Todo riesgo proveniente del uso o ejecución del Programa, del Editor y de los Manuales recae bajo su responsabilidad. Sin embargo, Sierra On-line Inc. garantiza que los medios que contienen el Programa están libres de defectos de material y fabricación bajo un uso normal y que los servicios y el Programa funcionarán sustancialmente conforme al material escrito adjunto durante un período de noventa (90) días a partir de la fecha de compra del Programa En caso de que los medios resulten defectuosos, durante este período de tiempo, y bajo presentación de la prueba de compra del Programa defectuoso a Sierra On-line Inc., ésta optará libremente por: 1) corregir cualquier defecto, 2) proporcionarle un producto de igual valor o 3) devolverle su dinero.

Alguno(a)s estados / jurisdicciones no permiten que se establezcan límites a la duración de la garantía implícita; por lo tanto, puede que la limitación mencionada arriba no sea aplicable a su caso.

En caso de que quiera cambiar el producto o recuperar el importe correspondiente, sobretodo en caso de que el producto esté defectuoso, refiérase a la "Política de Soporte Técnico" detallada más abajo

### **8.Limitación de responsabilidad.**

NI SIERRA ON-LINE INC., LA EMPRESA A LA QUE PERTENCE, LOS FILIALES, AFILIADOS O EMPRESAS AUTORIZADAS SERáN RESPONSABLES BAJO NINGúN CONCEPTO DE NINGUNA PÉRDIDA O DAÑO DE NINGúN TIPO QUE PUEDA RESULTAR DEL USO DEL PROGRAMA O EL EDITOR, INCLUYENDO, ENTRE OTROS, PÉRDIDA DE CLIENTELA, PÉRDIDA DE TRABAJO, FALLOS O MAL FUNCIONAMIENTO DE ORDENADORES NI NINGúN OTRO DAÑO O PÉRDIDA COMERCIAL.

Algunos países no permiten la exclusión o la limitación de daños fortuitos o consiguientes, ni permiten establecer limites a la duración de una garantía implícita, por lo que las limitaciones mencionadas arriba pueden no ser aplicables en su caso.

### **9. Recursos equitativos.**

Por el presente documento acepta que Sierra On-line Inc. sufriría daños irreparables si no se hicieran cumplir específicamente los términos de este Contrato de Licencia, por lo que usted acepta que Sierra On-line Inc. tendrá derecho, sin ningún vínculo ni seguridad ni prueba de daños, a recursos equitativos apropiados con respecto al incumplimiento de este Contrato de Licencia, además de a otros recursos de los que de otra forma pueda disponer Sierra On-line Inc. bajo las leyes aplicables.

#### **10. Otros.**

Este Contrato de Licencia se considerará que se ha realizado y ejecutado en Inglaterra y cualquier litigio que surja en un futuro se resolverá de acuerdo con las leyes españolas. Este Contrato de Licencia sólo puede ser corregido, alterado o modificado por un instrumento por escrito, especificando dicha corrección, alteración o modificación por ambas partes.

En el caso de que alguna disposición de este Contrato de Licencia sea declarada sin vigor por una magistratura o tribunal de justicia competente, dicha disposición se aplicará en la máxima extensión permisible y las partes restantes de este Contrato de Licencia continuarán con todo su vigor y efecto.

Los términos y condiciones de un Contrato de Licencia impreso en papel que puedan acompañar el Programa prevalecen sobre todos los términos y condiciones de un Contrato de Licencia que puedan estar incluidos en el Programa y que puedan aparecer en la pantalla.

Por el presente documento declara que ha leído y comprende el Contrato de Licencia detallado arriba y que acepta que la acción de instalar un Programa es un reconocimiento de su disposición a quedar sujeto a los términos y condiciones del Contrato de Licencia contenidos en el mismo. También declara y acepta que el presente Contrato de Licencia es la declaración completa y exclusiva del acuerdo entre Sierra On-line Inc. y usted, y que el Contrato de Licencia sustituye a cualquier acuerdo previo o contemporáneo, verbal o escrito, y a cualquier otra comunicación entre Sierra On-line Inc. y usted, incluyendo cualquier acuerdo de Contrato de Licencia escrito sin consistencia o cualquier ayuda en línea que acompañe el Programa.

Con independencia de las garantías dadas por Sierra On-line Inc. VIVENDI UNIVERSAL INTERACTIVE PUBLISHING ESPAÑA, S.L., como distribuidora oficial del producto, da todas las garantías determinadas por la ley en los plazos y condiciones determinados por ésta.

### **PROCEDIMIENTO EULA**

Atención: El soporte técnico no podrá en ningún caso, dar apoyo para usos comerciales o profesionales del producto.

Procedimiento para el cambio de CD-ROM, DVD-ROM, o disquetes defectuosos

Si en los 6 meses siguientes a la fecha de compra del producto usted constata que los CD-Rom, DVD-Rom o disquetes adquiridos son defectuosos o están rallados (defecto de fabricación), el Soporte Técnico se responsabilizará llevando a cabo el canje de los mismos de forma completamente gratuita. La forma de proceder será la siguiente:

Envíe los elementos que especificamos a continuación:

- Los disquetes, CD-Rom o DVD-Rom defectuosos y

- Una copia del comprobante de compra

No olvide incluir en el sobre su nombre, dirección, y número de teléfono para poder contactar en jornada laboral (de 9.30 a 15.00 y de 16.00 a 18.30) (1).

Transcurridos 6 meses desde la fecha de compra, si usted constata que los CD-Rom, DVD-Rom, o disquetes adquiridos son defectuosos o están rallados, o si dentro de los 6 meses siguientes a la fecha de compra usted es responsable de que el CD-Rom, DVD-Rom o disquetes adquiridos estén defectuosos o rallados, le rogamos nos los reenvíen adjuntando un cheque por valor de 700 ptas (o bien 4,21 euros) en concepto de canje por producto defectuoso a nombre de VIVENDI UNIVERSAL INTERACTIVE PUBLISHING ESPAÑA, S.L.

No olvide incluir en el sobre su nombre, dirección y número de teléfono para poder contactar en jornada laboral (de 9.30 a 15.00 y de 16.00 a 18.30) (1).

Remita su envío a nombre del soporte técnico.

Procedimiento para el cambio de manuales

Si usted ha roto o perdido su manual de uso o cualquiera de la documentación que se adjunta, el procedimiento a seguir será el siguiente:

Envíenos una fotocopia de la serigrafía del disquete, CD-Rom o DVD-Rom adjuntando un cheque por un valor de 500 ptas (o bien 3,01 euros).

No olvide incluir en el sobre su nombre, dirección, y número de teléfono para poder contactar en jornada laboral (de 9.30 a 15.00 y de 16.00 a 18.30) (1).

Remita su envío a nombre del soporte técnico.

Por favor no envíe productos sin haberlo acordado previamente con el Servicio Técnico, nos veremos obligados a devolvérselo incluyendo los gastos de envío a su cargo.

La dirección y teléfono del Servicio Técnico son las siguientes: VIVENDI UNIVERSAL INTERACTIVE PUBLISHING ESPAÑA S.L SOPORTE TÉCNICO Ntra. Sra. de Valverde, 23 28034 MADRID Tel: 91 735 34 37

Se recomienda proceder al envío adjuntando una carta explicativa.

El servicio técnico no se responsabiliza en el caso de no llevarse a cabo la recepción del envío de los productos debido a incidencias postales.

Los gastos de expedición no serán reembolsados.

(1) Los datos facilitados formarán parte de un fichero. Podrá acceder a los mismos para rectificarlos o cancelarlos.